**МИНИСТЕРСТВО ОБРАЗОВАНИЯ И НАУКИ РФ ГБПОУ КО "КАЛУЖСКИЙ ТЕХНИКУМ ЭЛЕКТРОННЫХ ПРИБОРОВ''**

#### **VMWARE WORKSTATION 12 ВИРТУАЛЬНАЯ МАШИНА**

Ǽтчет по практике: пп. 04.01 Выполнил: Студент группы КСК 2/18 Раду Иван ǽроверил: Кучеренко Я.А. Ȃедоров В.В.

WORKSTATION

#### ▣ **Цель** : изучить программу **VMware Workstation 12**

**E** WWWAre Workstation — программное обеспечение виртуализация предназначенное для компьютеров x86-64 операционных систем Microsoft Windows и Linux. Позволяет пользователю установить одну или более виртуальных машин на один физический компьютер и запускать их параллельно с ним. VMware Workstation разработана и продается компанией VMware, подразделением EMC Corporation.

▣ VMware Workstation поддерживает мосты с сетевым адаптером реального компьютера, а также создание общих папок с виртуальной машиной. Программа может монтировать реальные CD или DVD диски или ISO образы в виртуальные оптические приводы, при этом виртуальная машина будет считать, что приводы настоящие<sup>[</sup>. Виртуальные жесткие диски хранятся в файлах .vmdk.

#### **• Системные требования**

- ▣ VMware рекомендует следующие параметры:
- ▣ 64-разрядный процессор Intel Core™ Solo x86 или аналог, двухъядерный процессор AMD Athlon™ 64 FX или аналог
- $\Box$  Тактовая частота 1,3 ГГц или выше
- ▣ Минимум 2 Гбайт ǼЗȁ, рекомендуется 4 Гбайт и больше
- ▣ Каждая виртуальная машина может выполнять свою операционную систему, включая Microsoft Windows, Linux, BSD, и MS-DOS.
- ▣ VMware Workstation в любой момент может сохранить текущее состояние виртуальной машины (снимок). Данные снимки позже могут быть восстановлены, что возвращает виртуальную машину в сохраненное состояние.
- ▣ VMware Workstation включает в себя возможность объединять несколько виртуальных машин в группу, которую можно включать, выключать, приостанавливать или возобновлять как единый объект, что является полезным для тестирования технологий клиент-сервер.

#### **Запуск программы VMware Workstation 12**

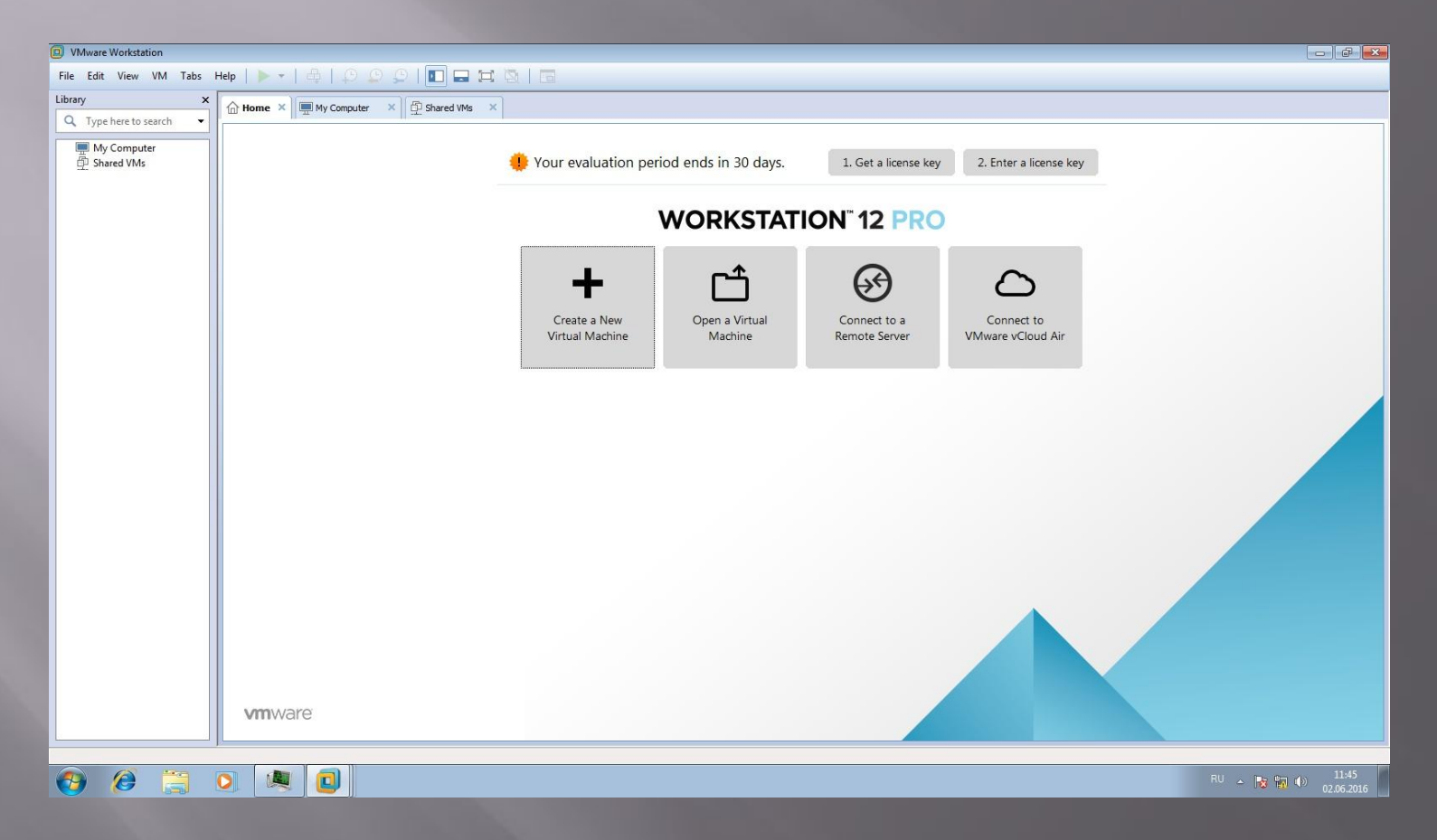

#### ▣ Вкладка Главная ( домой )

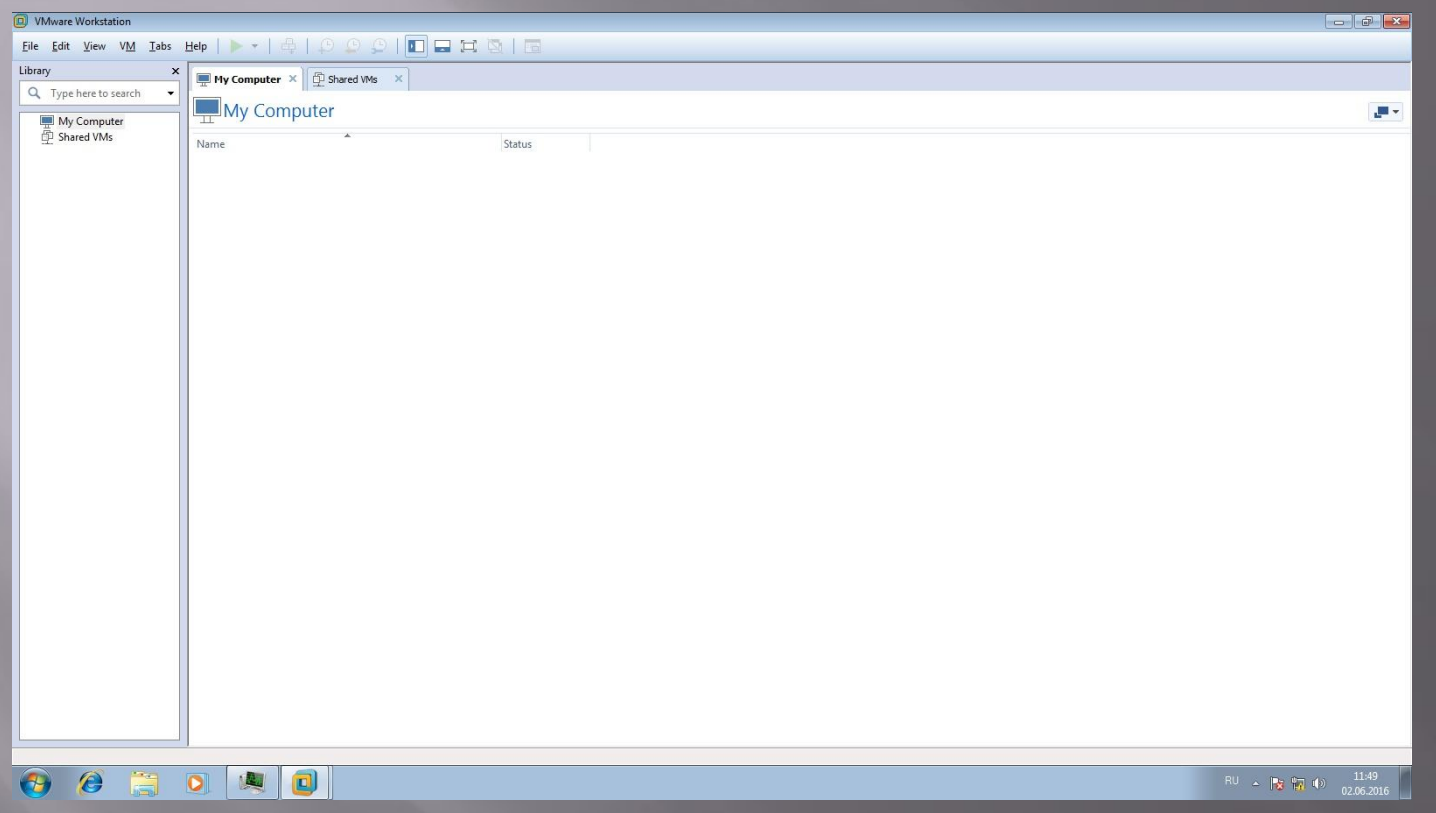

▣ Вкладка Мой компьютер

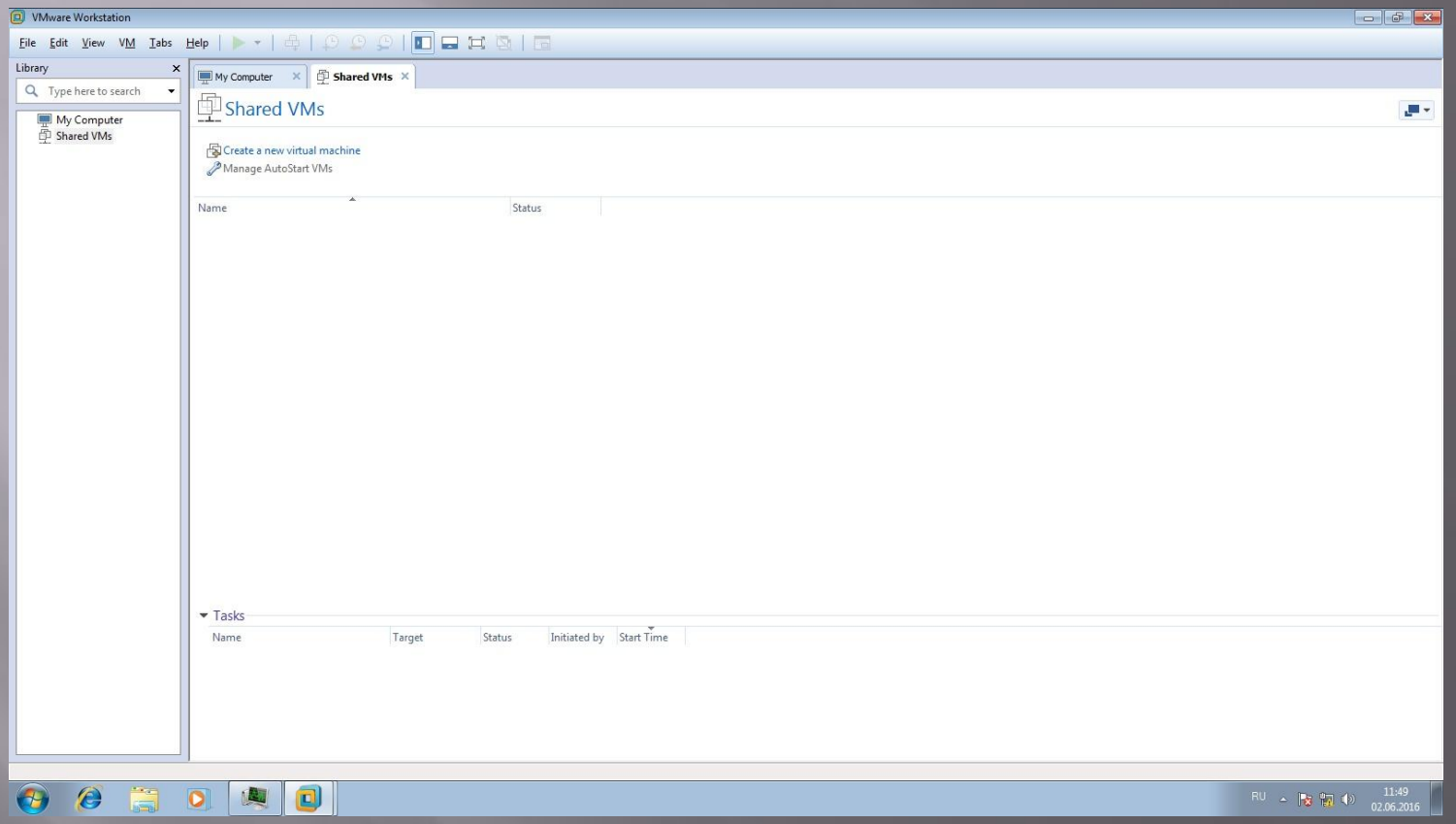

#### Общие ВМ  $\blacksquare$

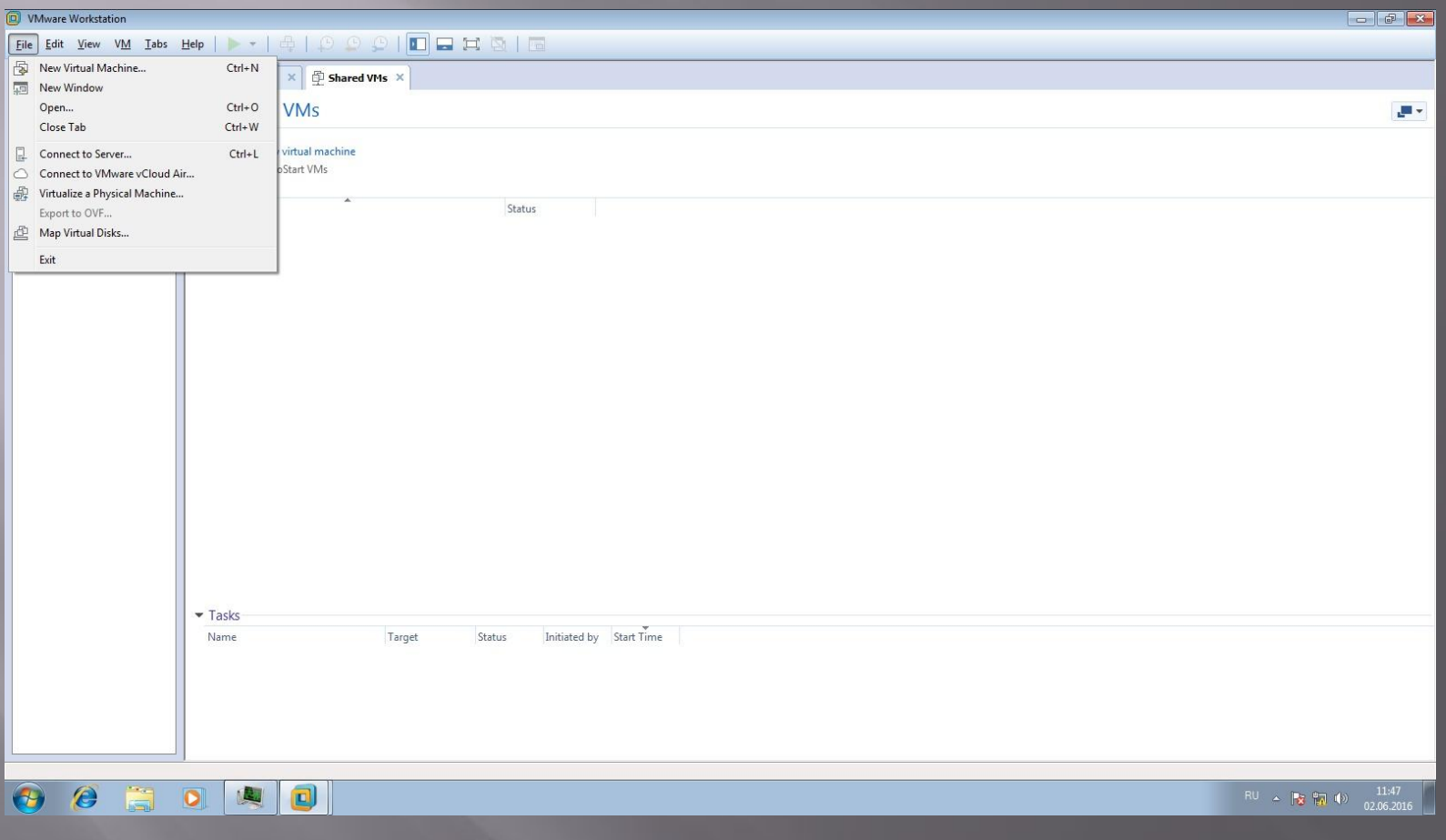

#### Вкладка Файл  $\Box$

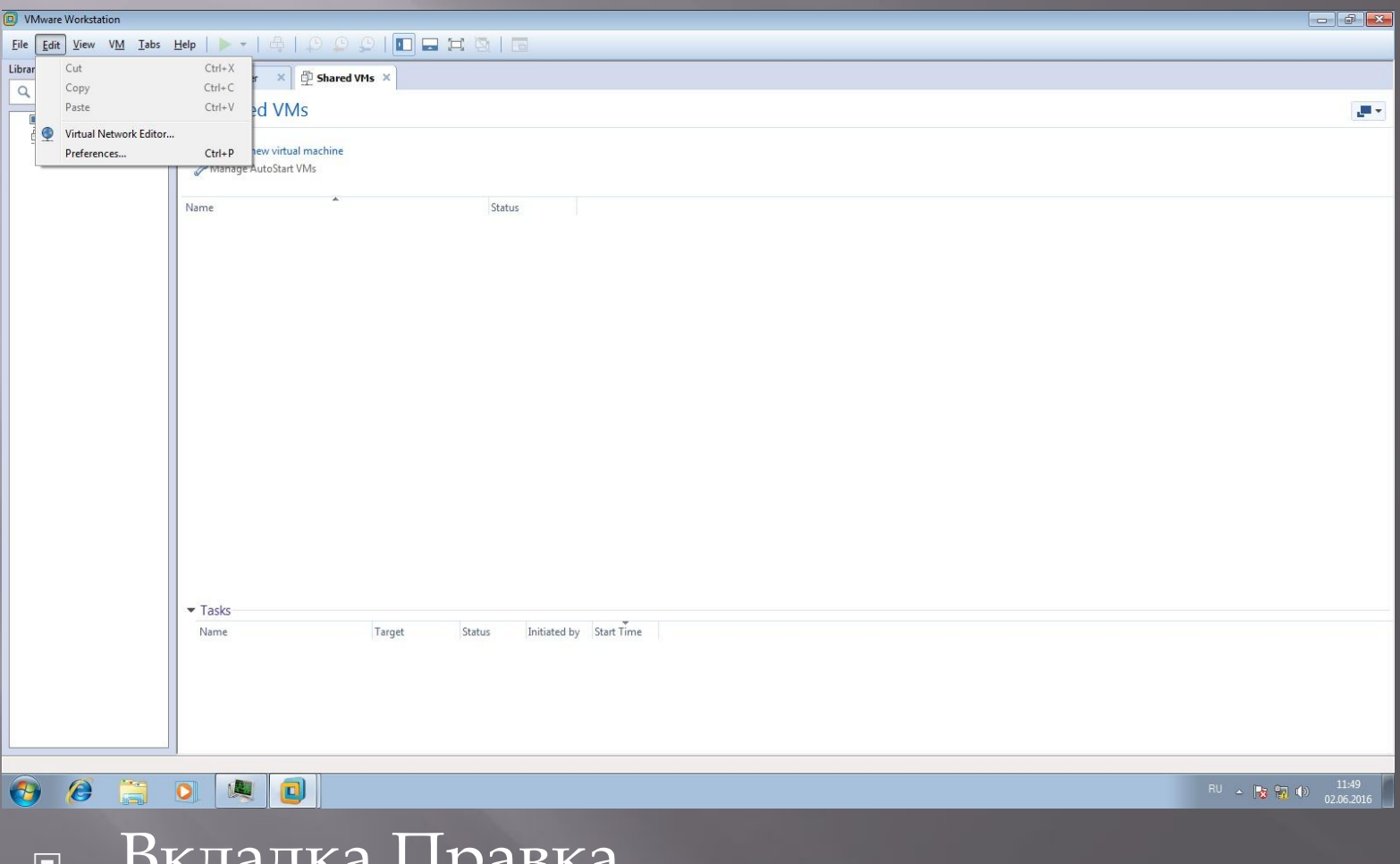

ш DNIA<sub>H</sub>NA TIPADNA

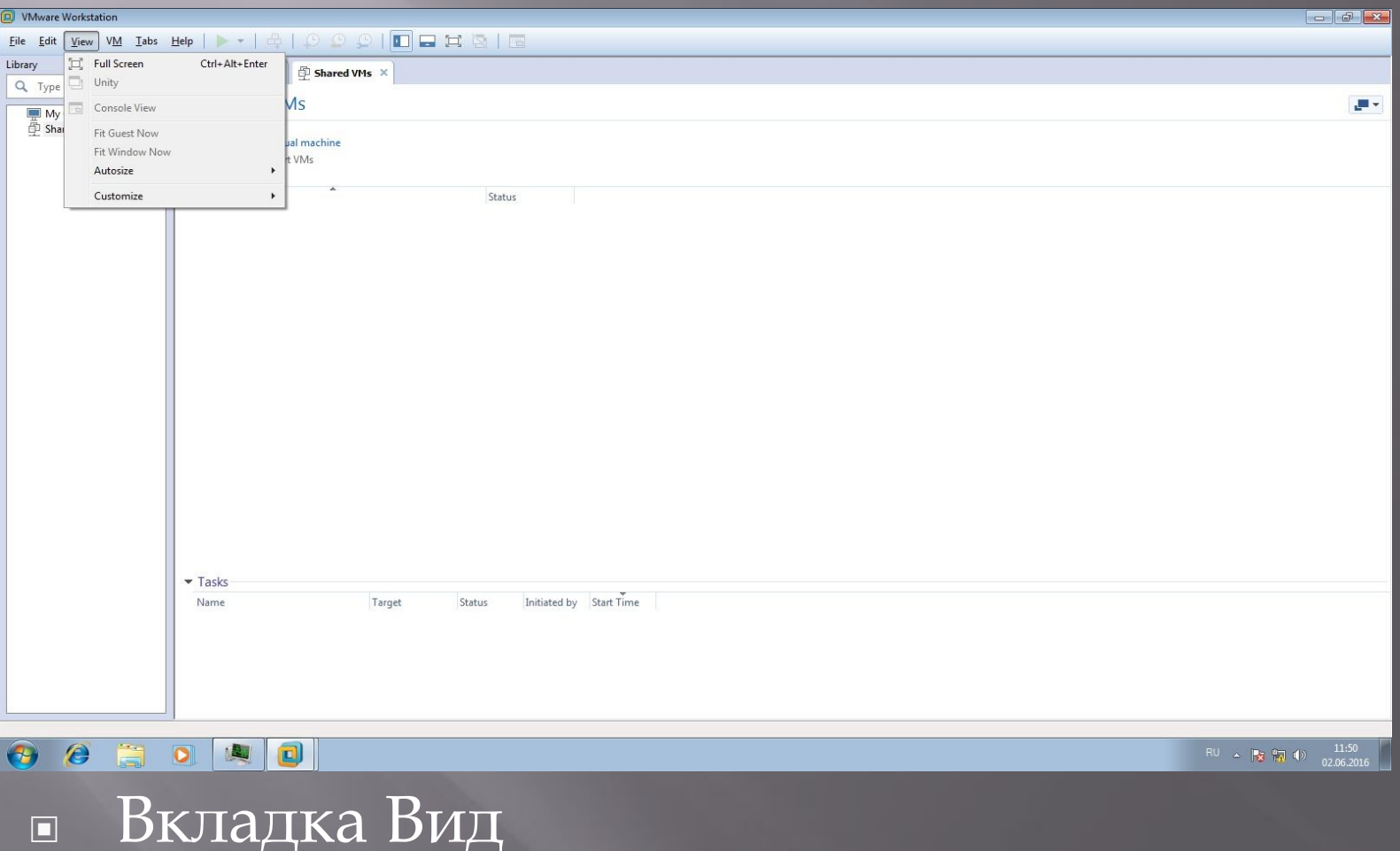

 $\Box$ 

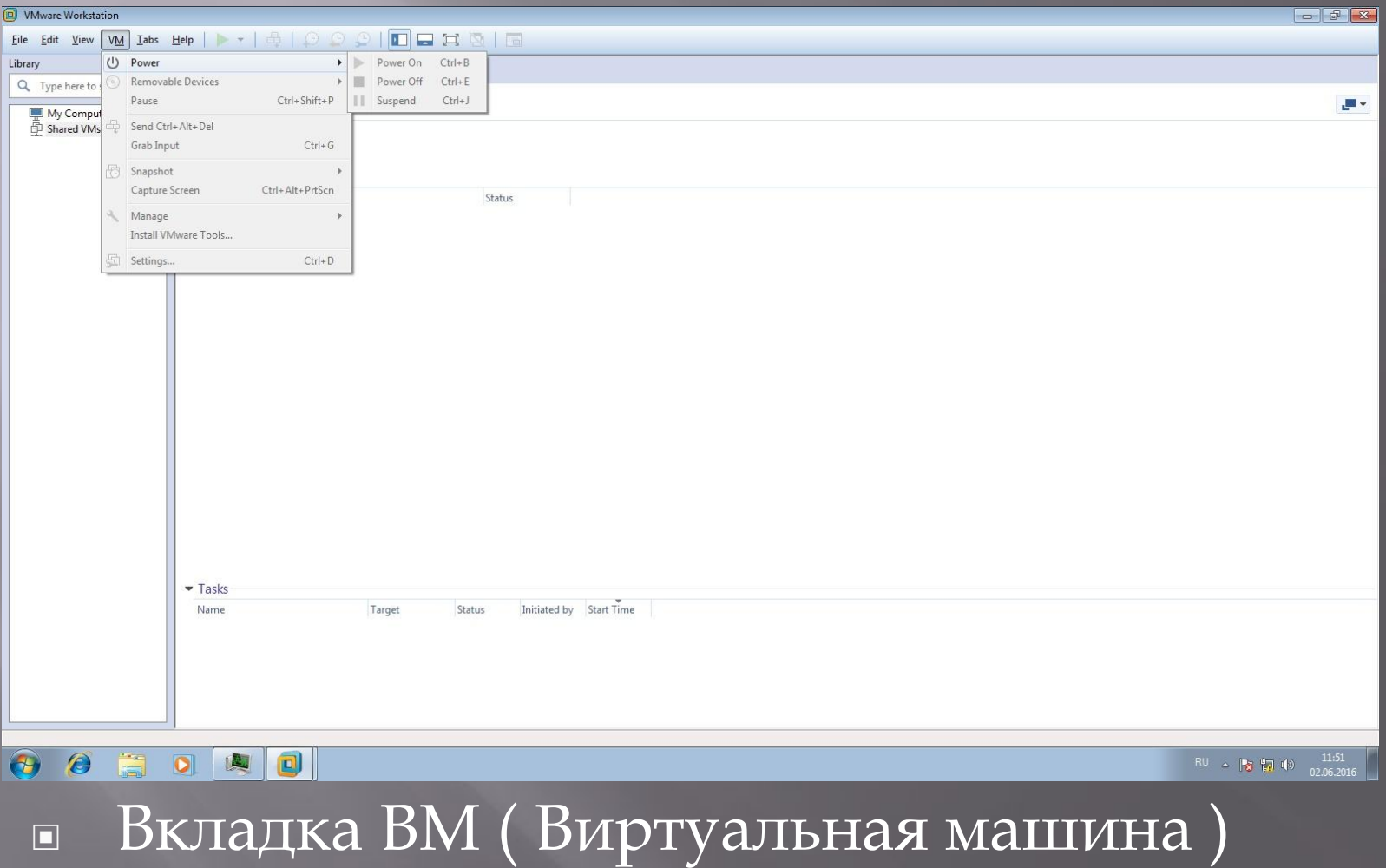

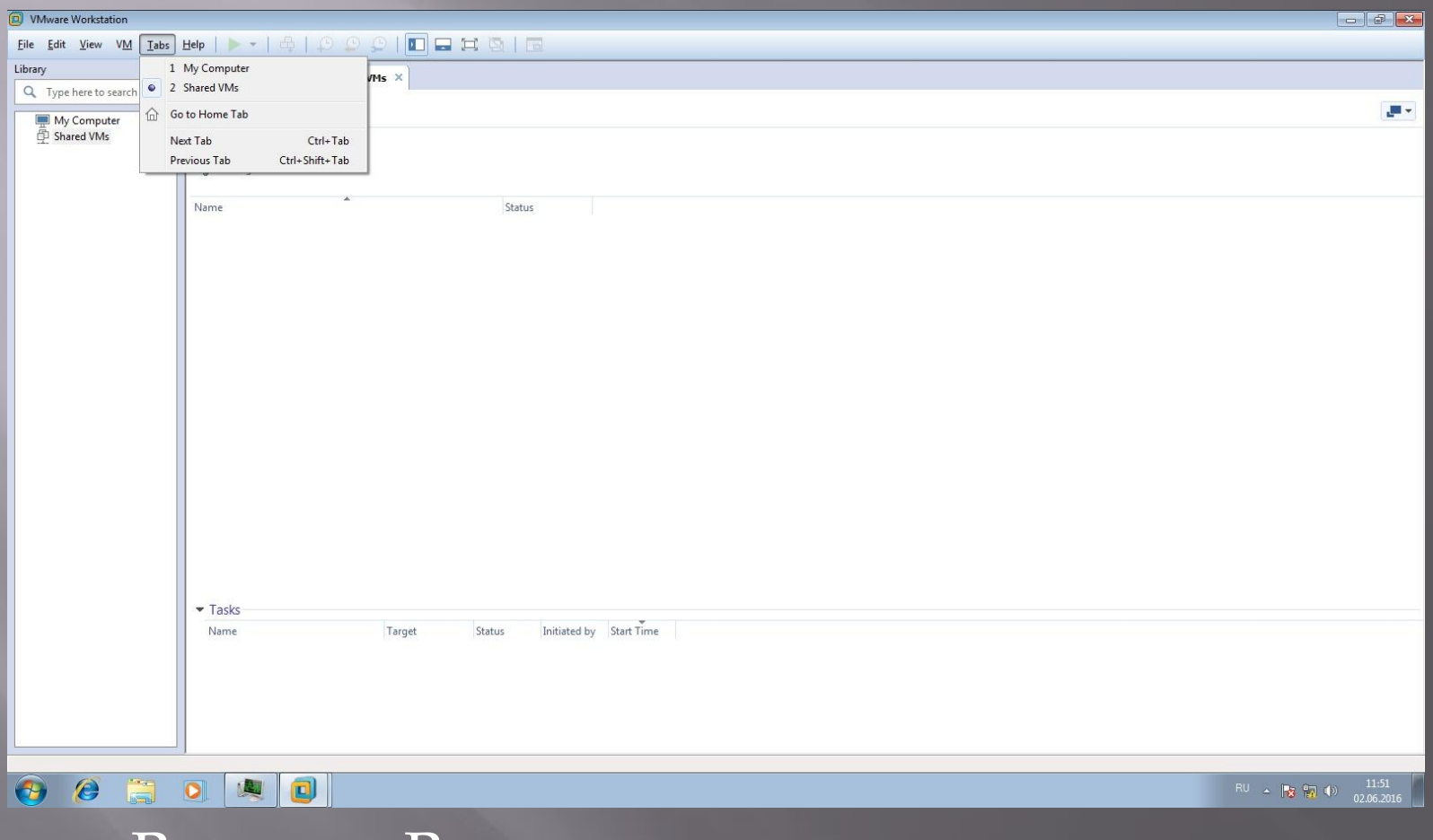

▣ Вкладка Вкладки

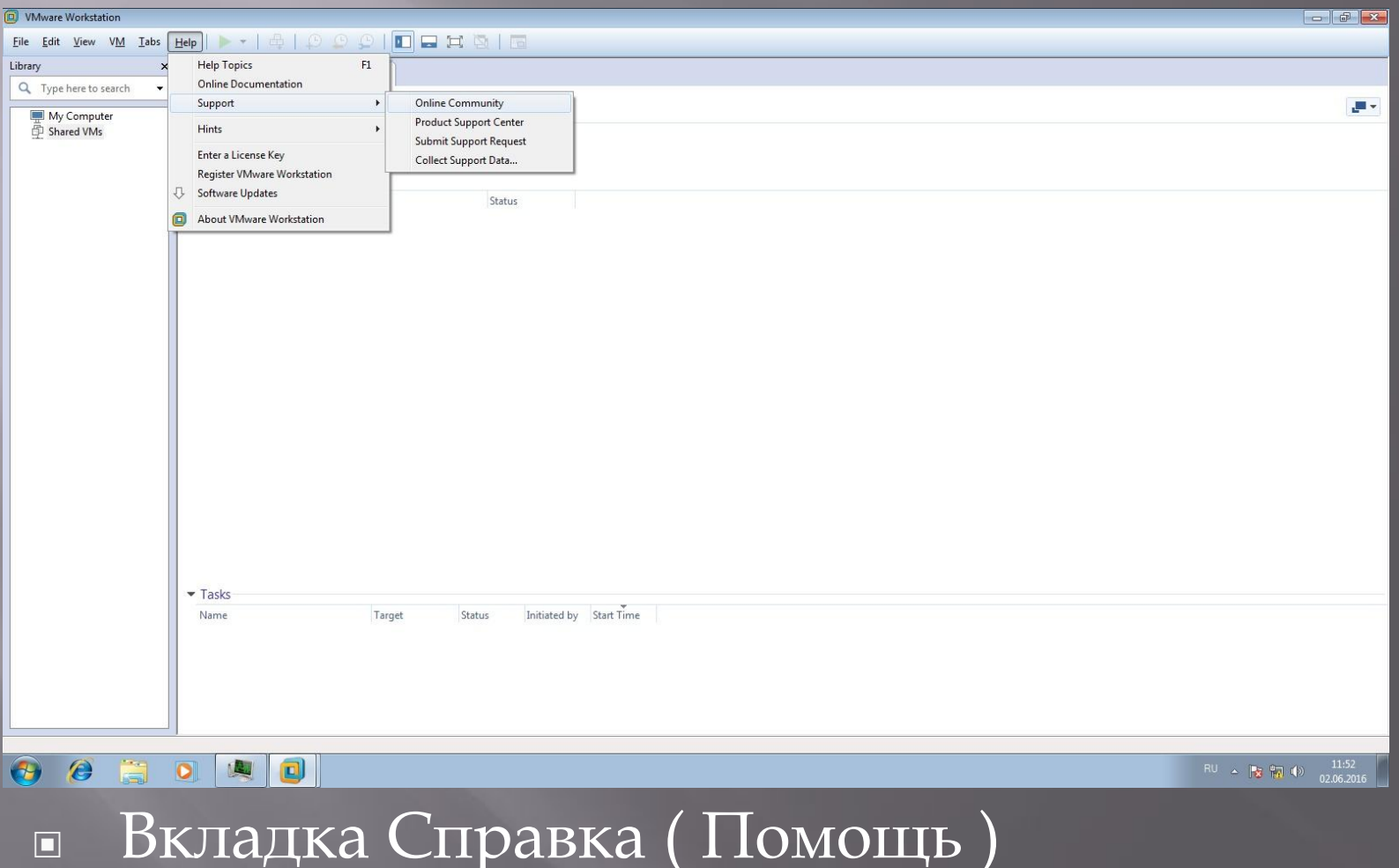

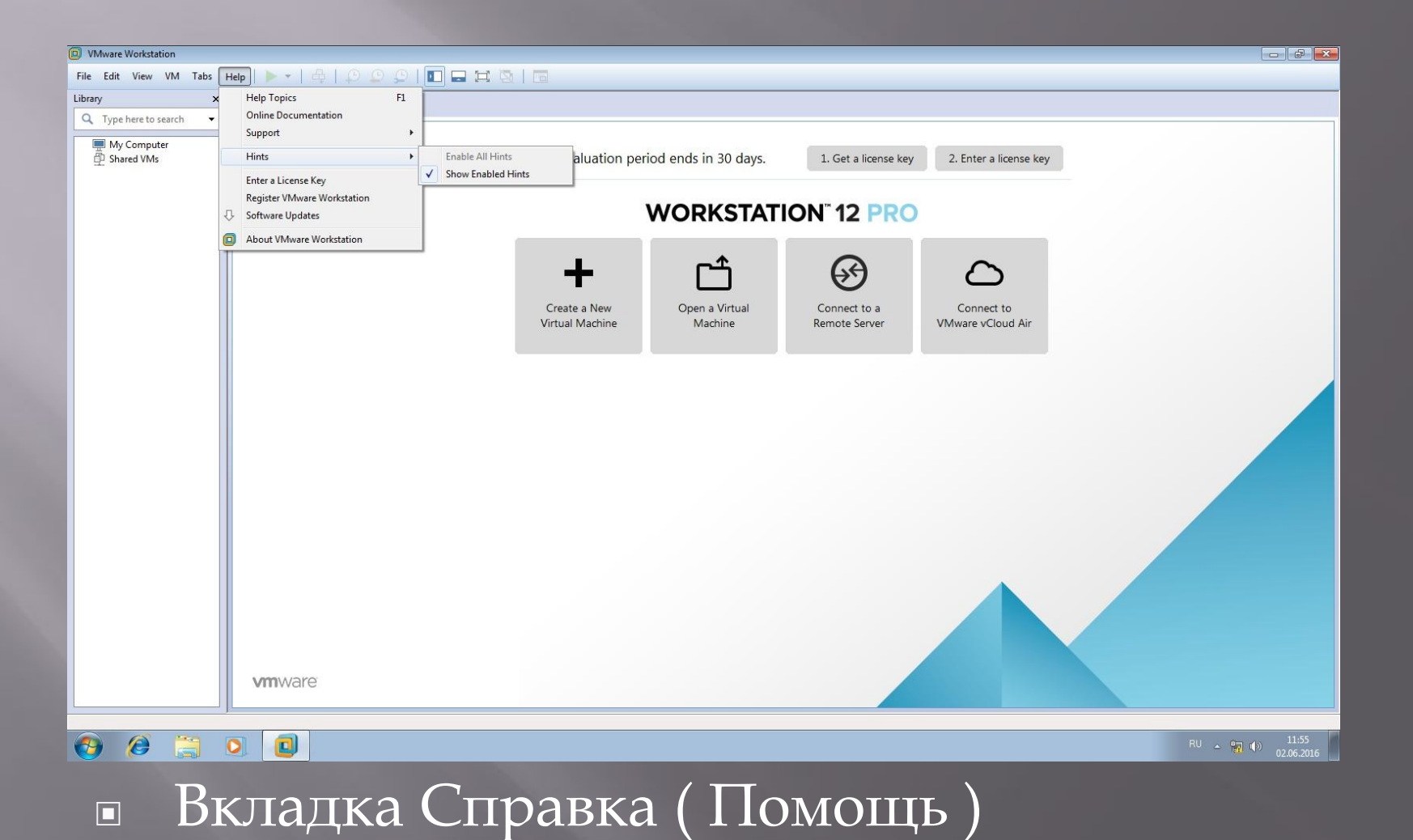

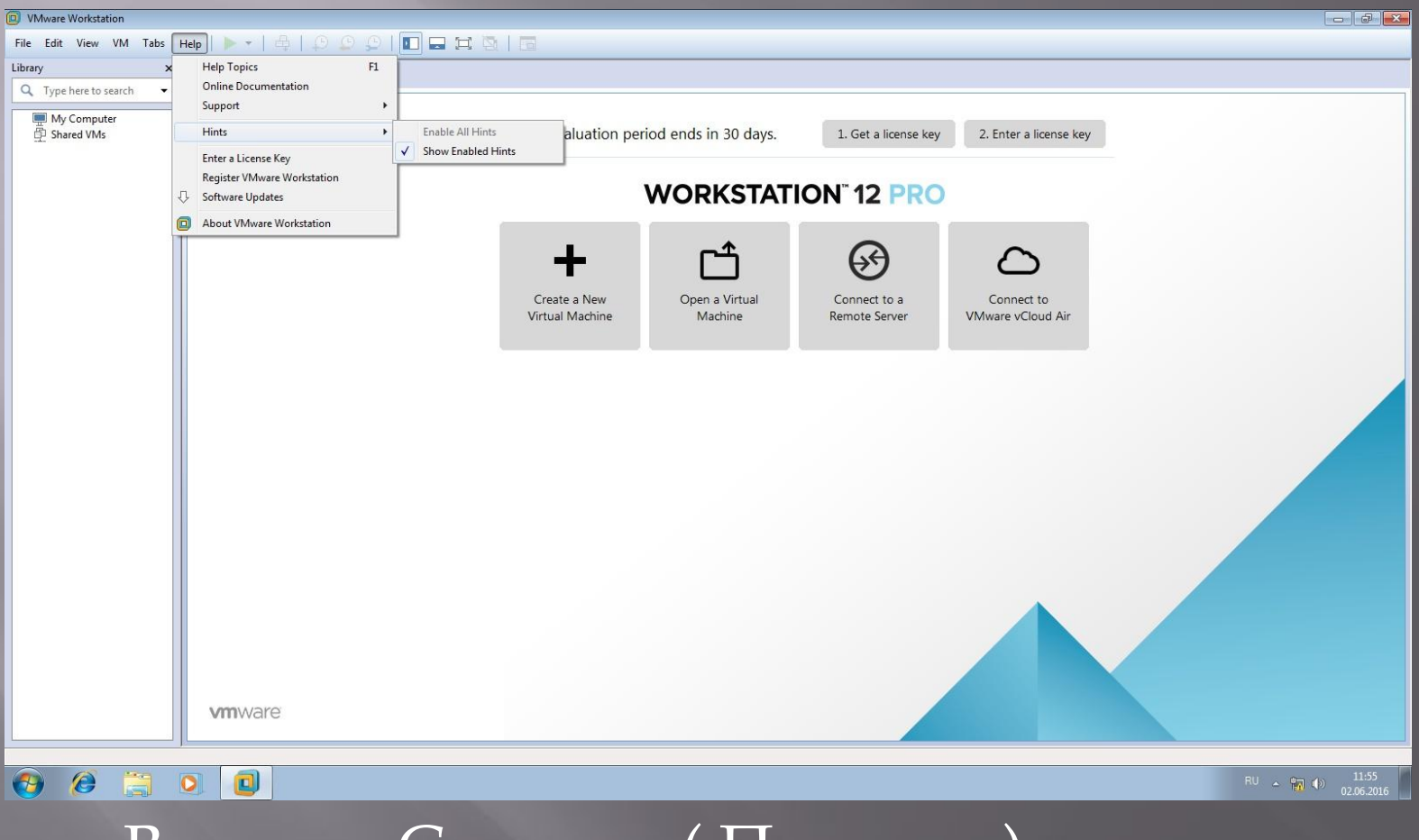

Вкладка Справка (Помощь)  $\Box$ 

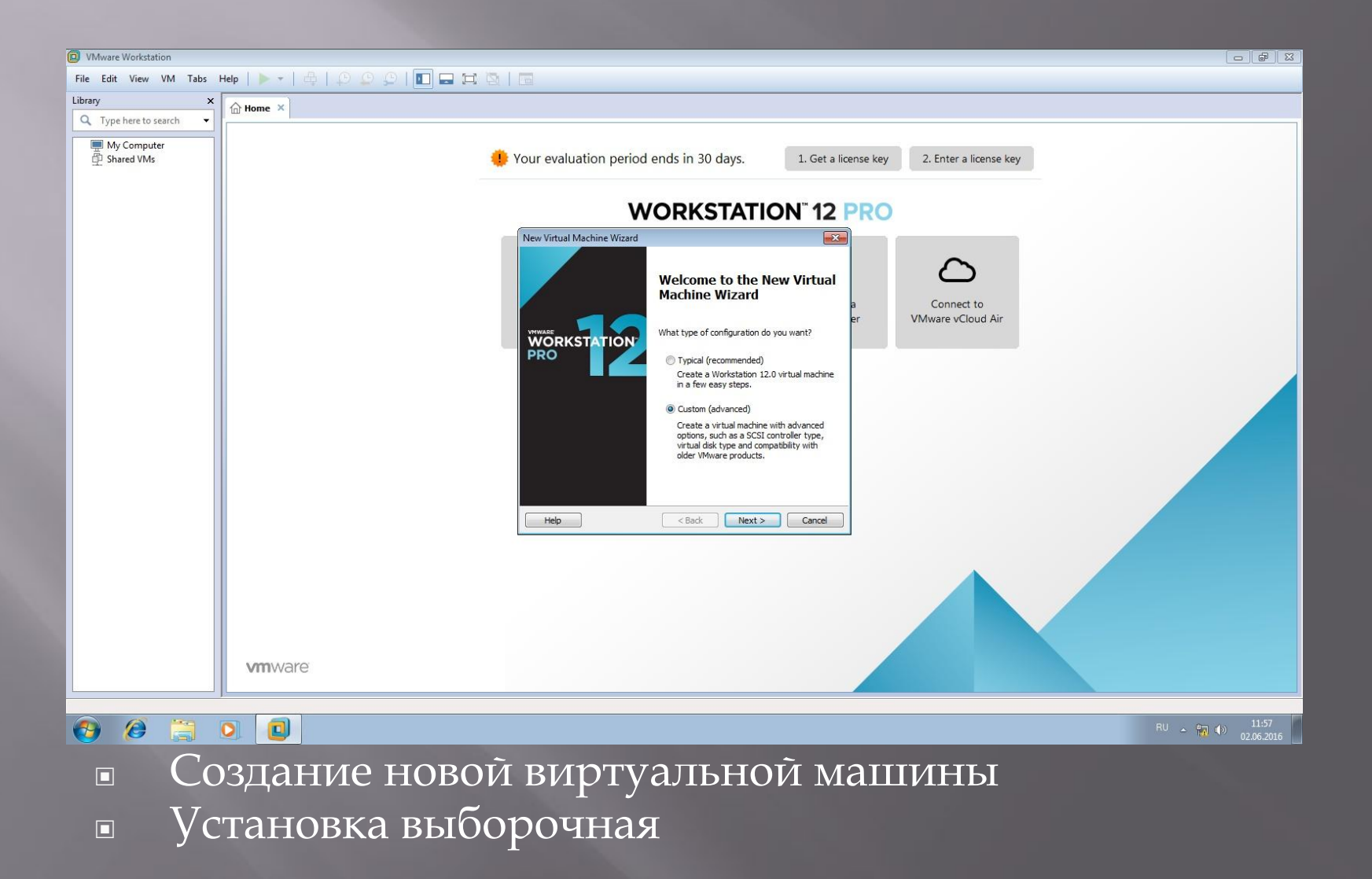

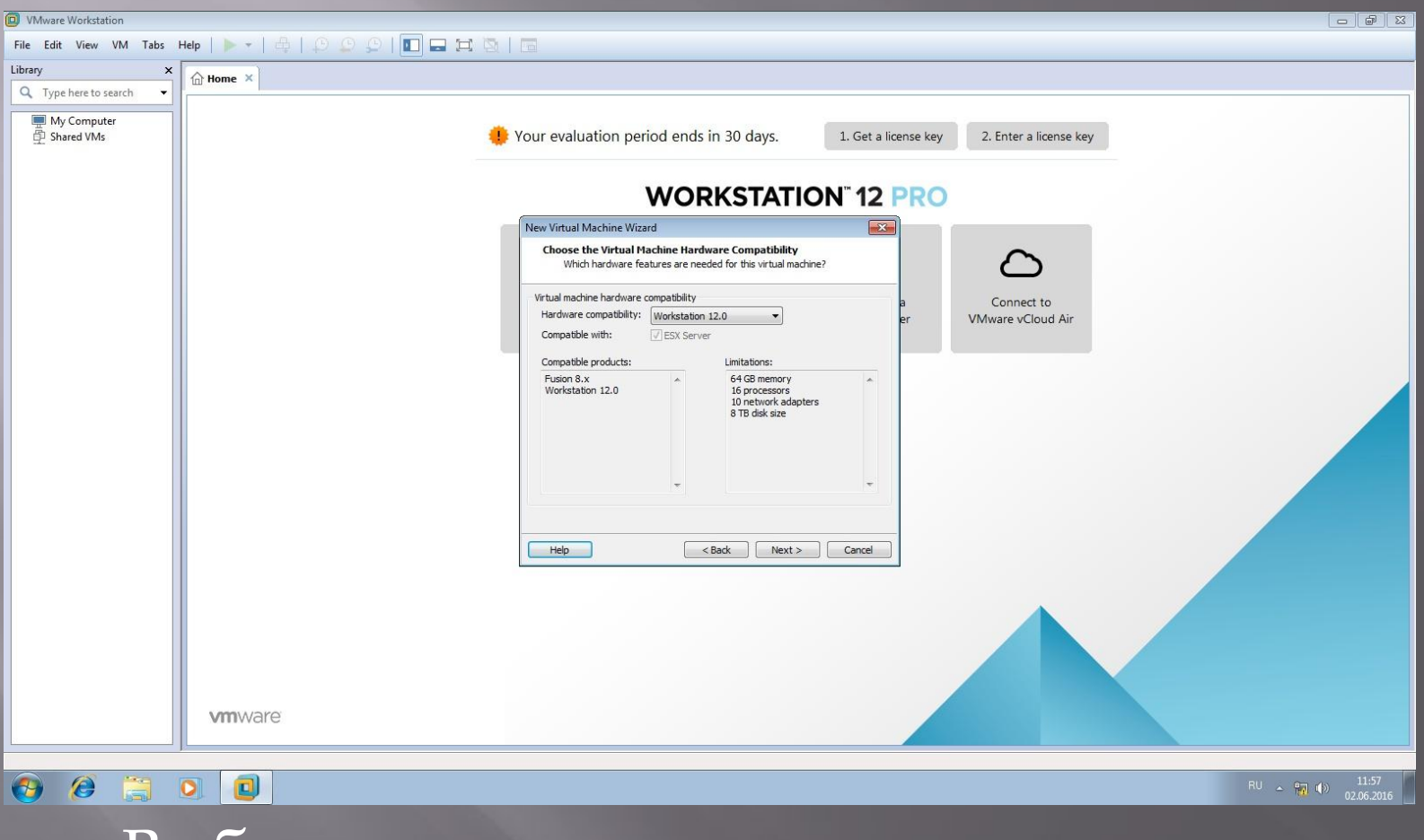

▣ Выбираем комплектацию

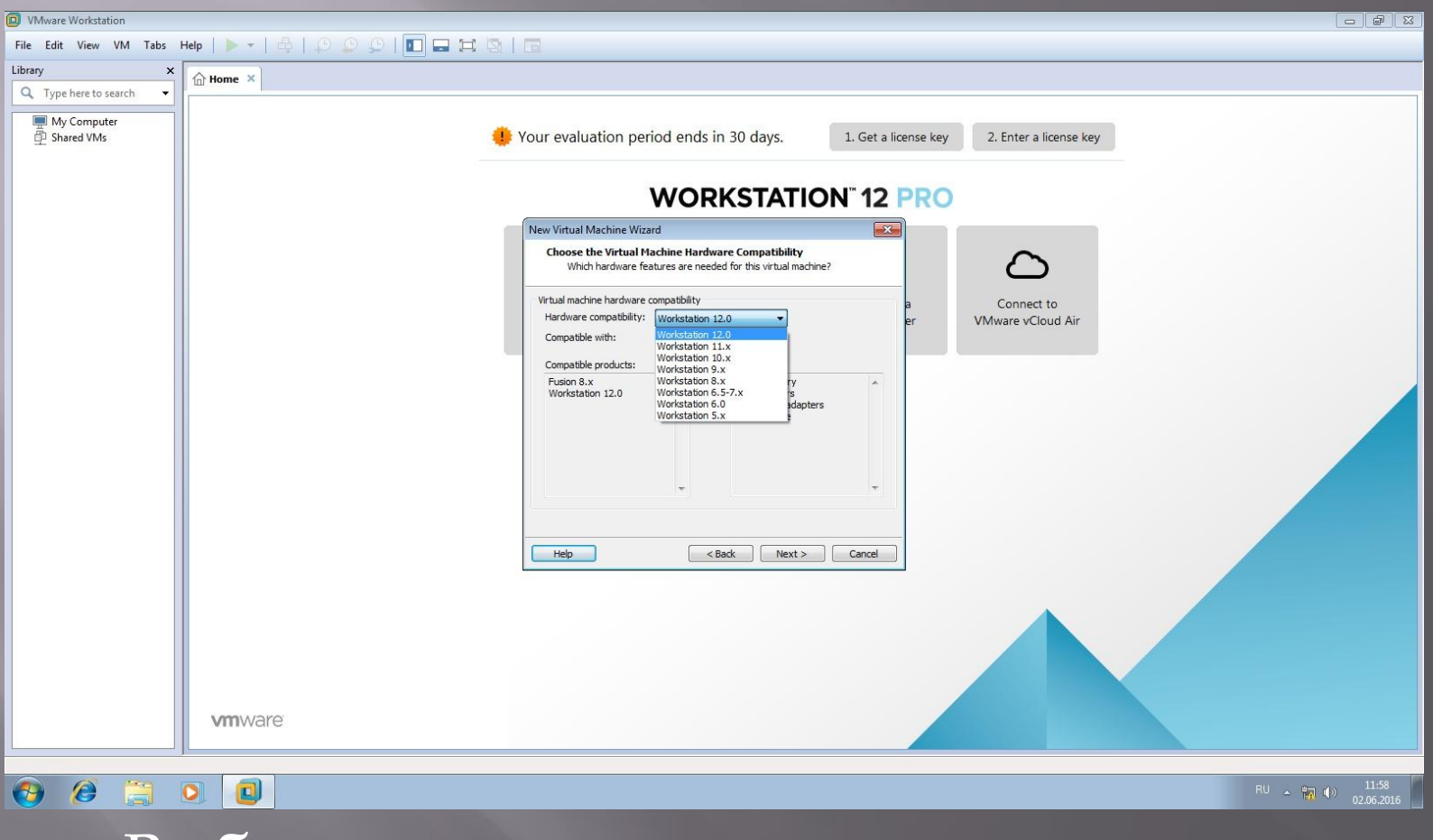

▣ Выбираем нужную нам комплектацию

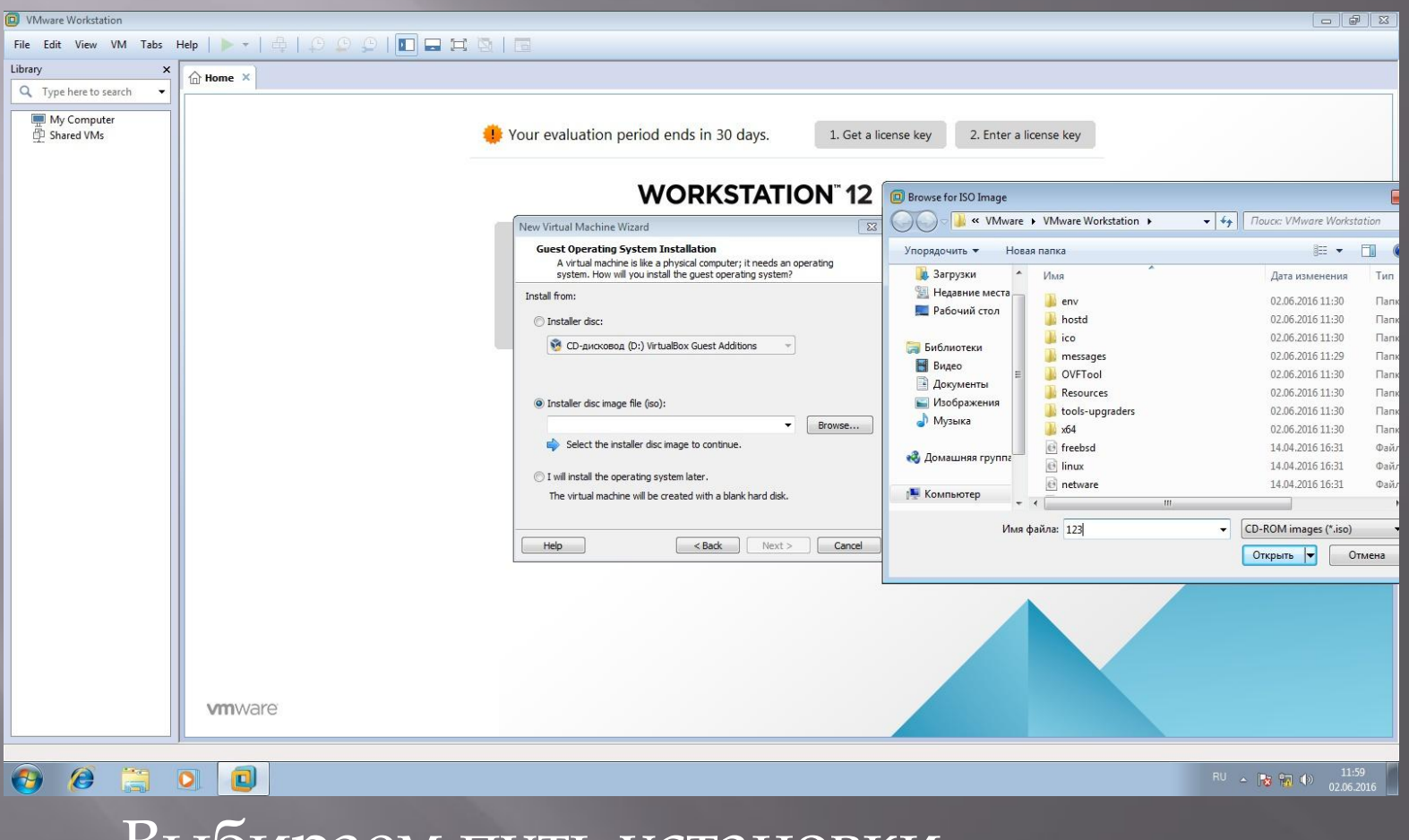

▣ Выбираем путь установки

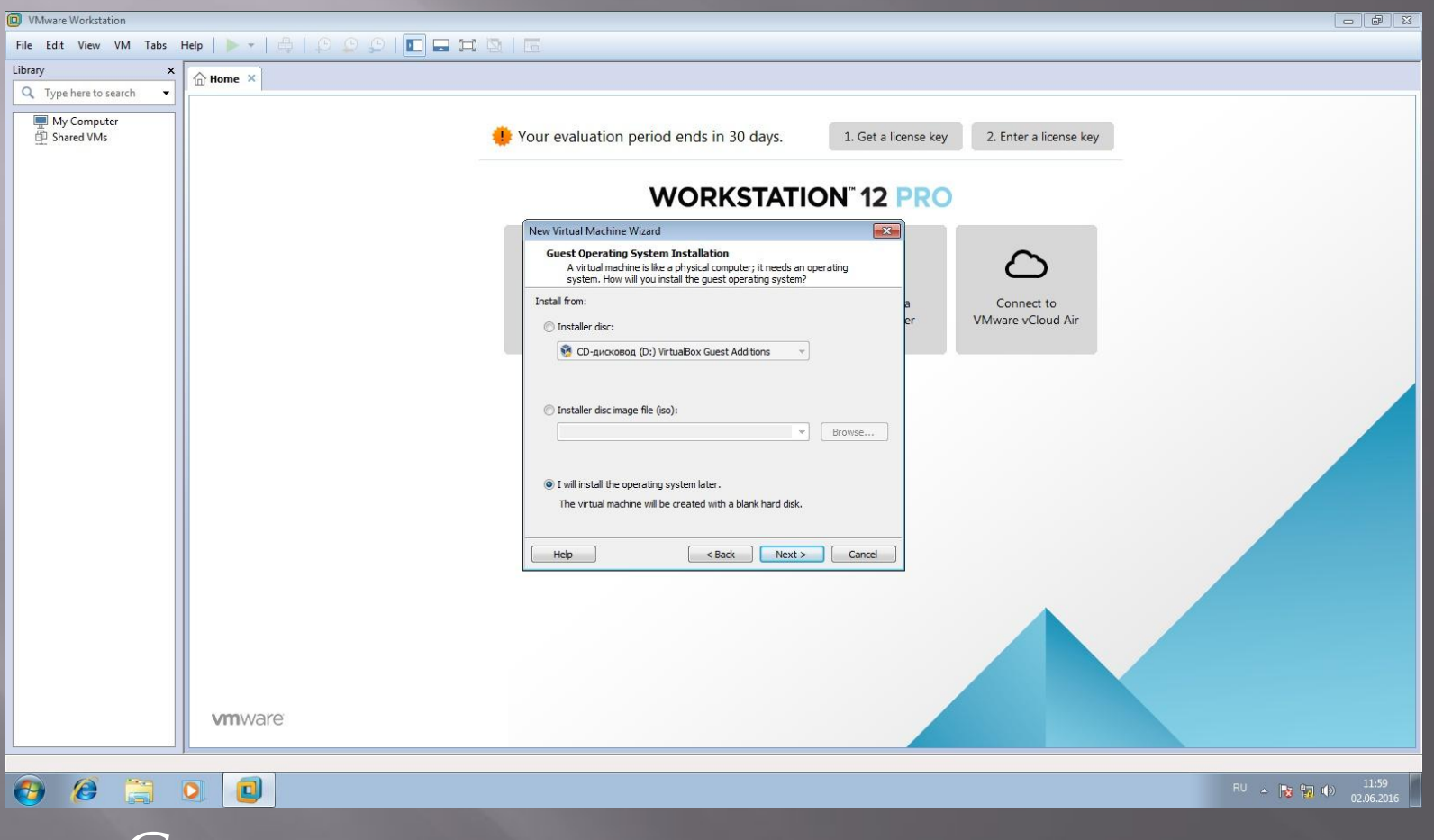

#### ▣ ǿоглашаемся правилами лицензии

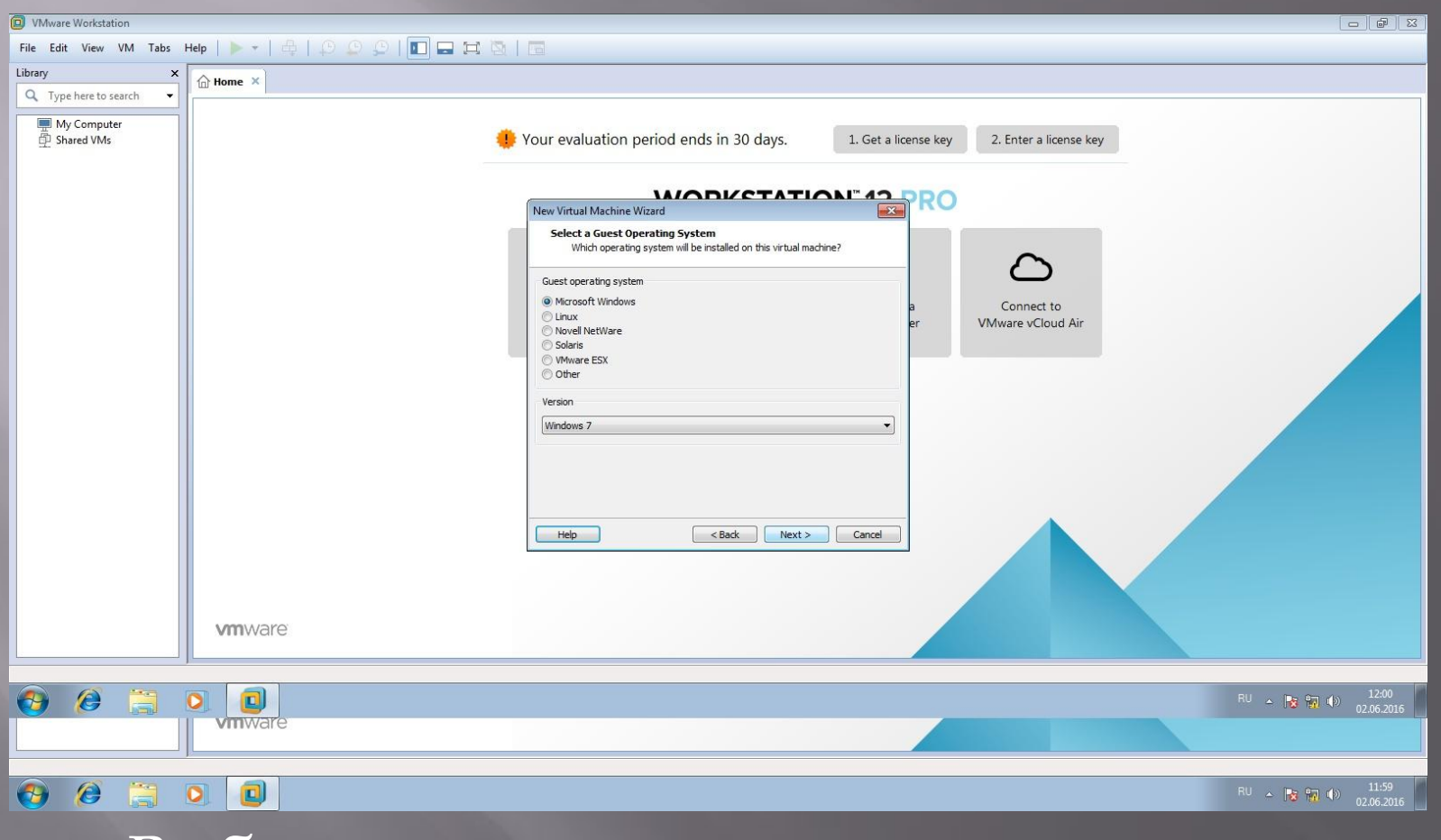

▣ Выбираем операционную систему

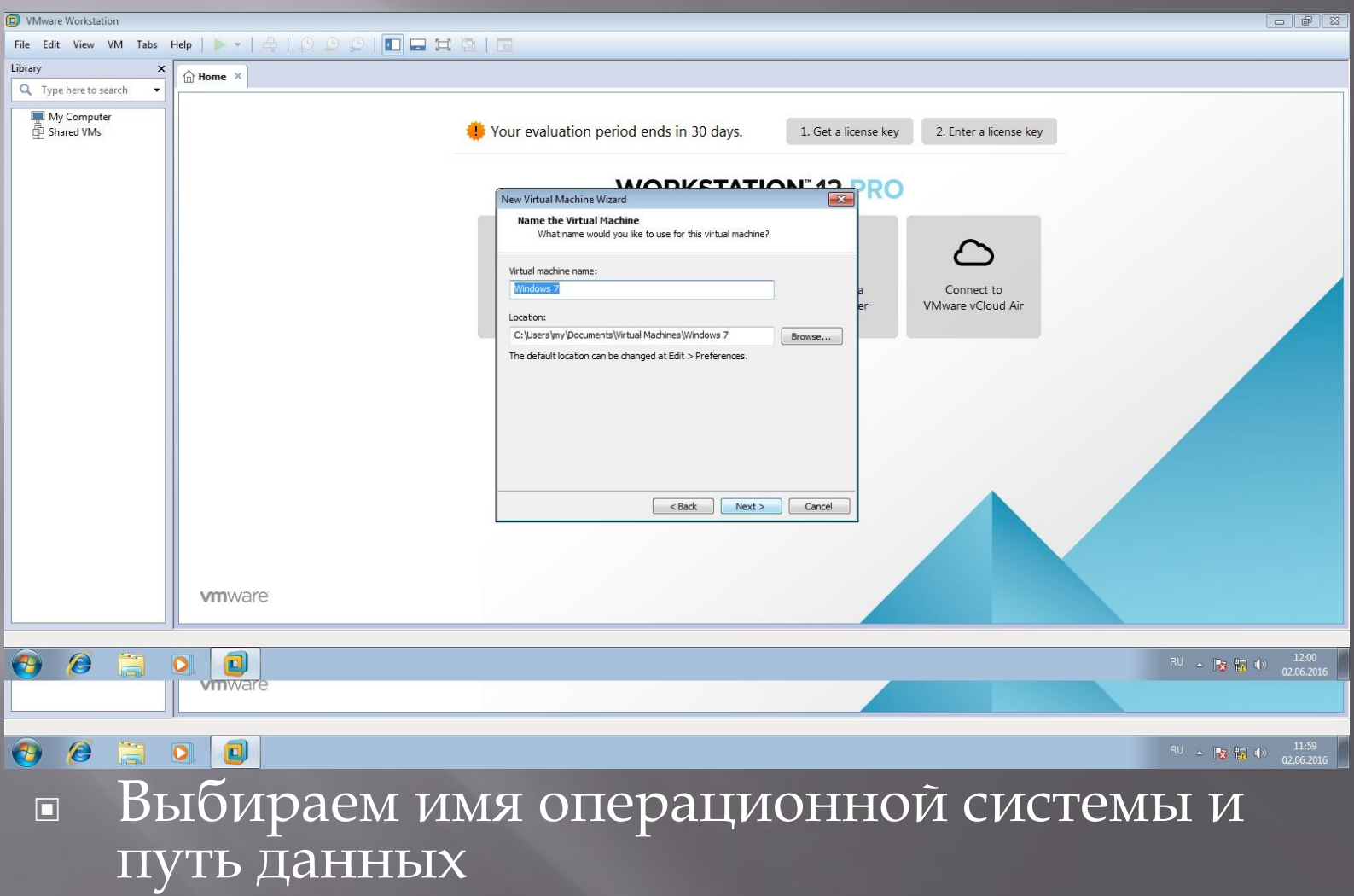

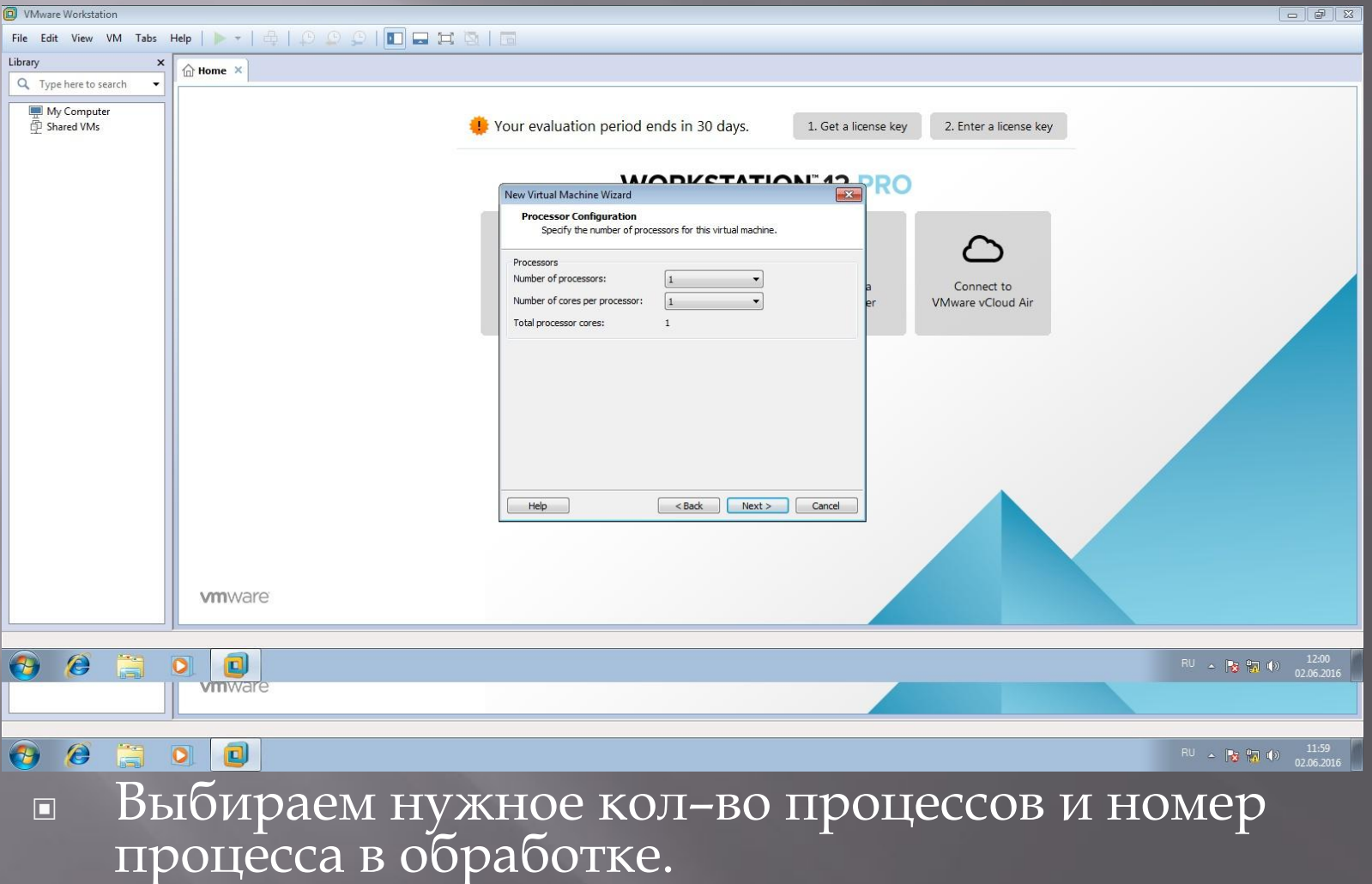

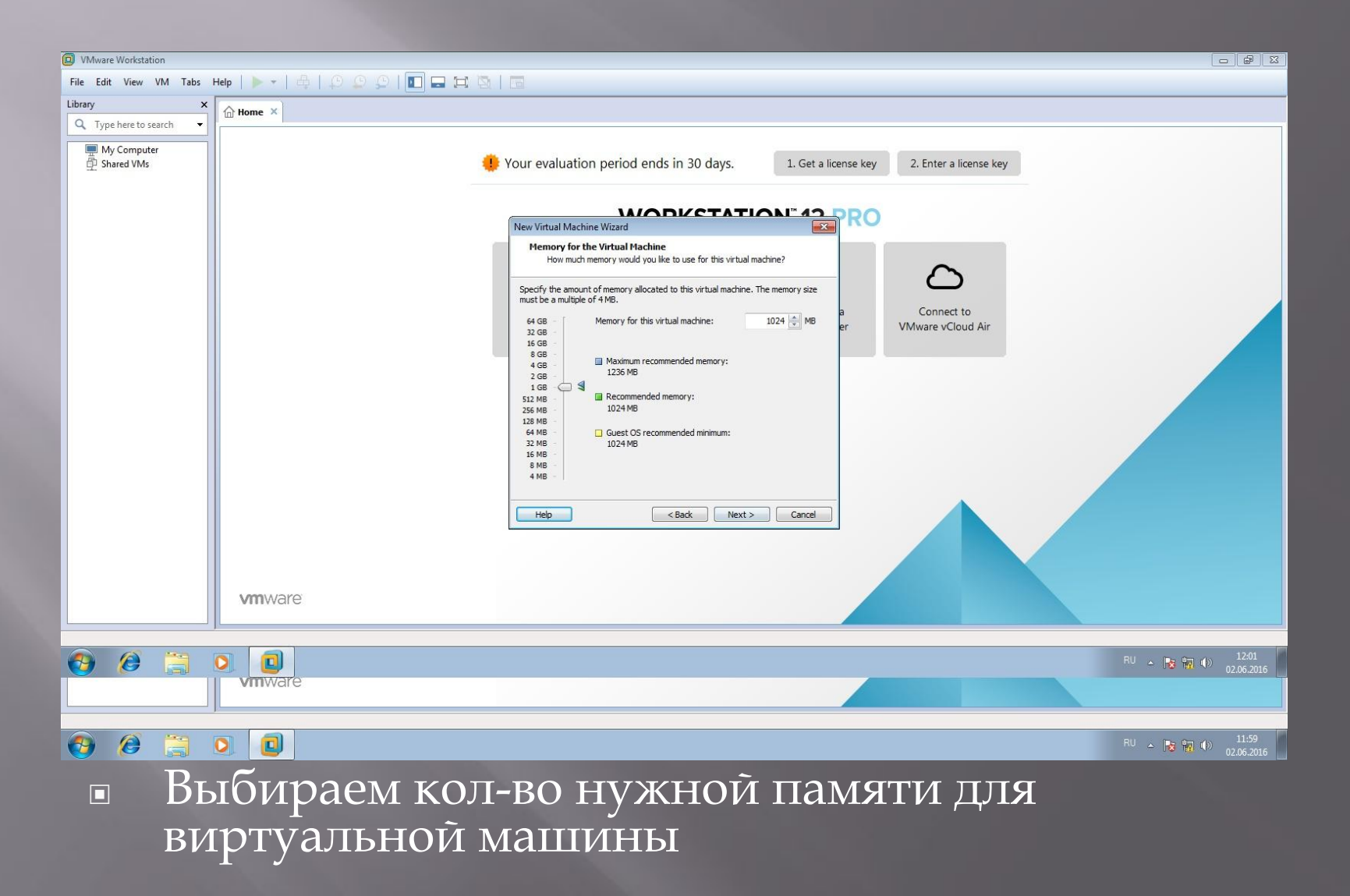

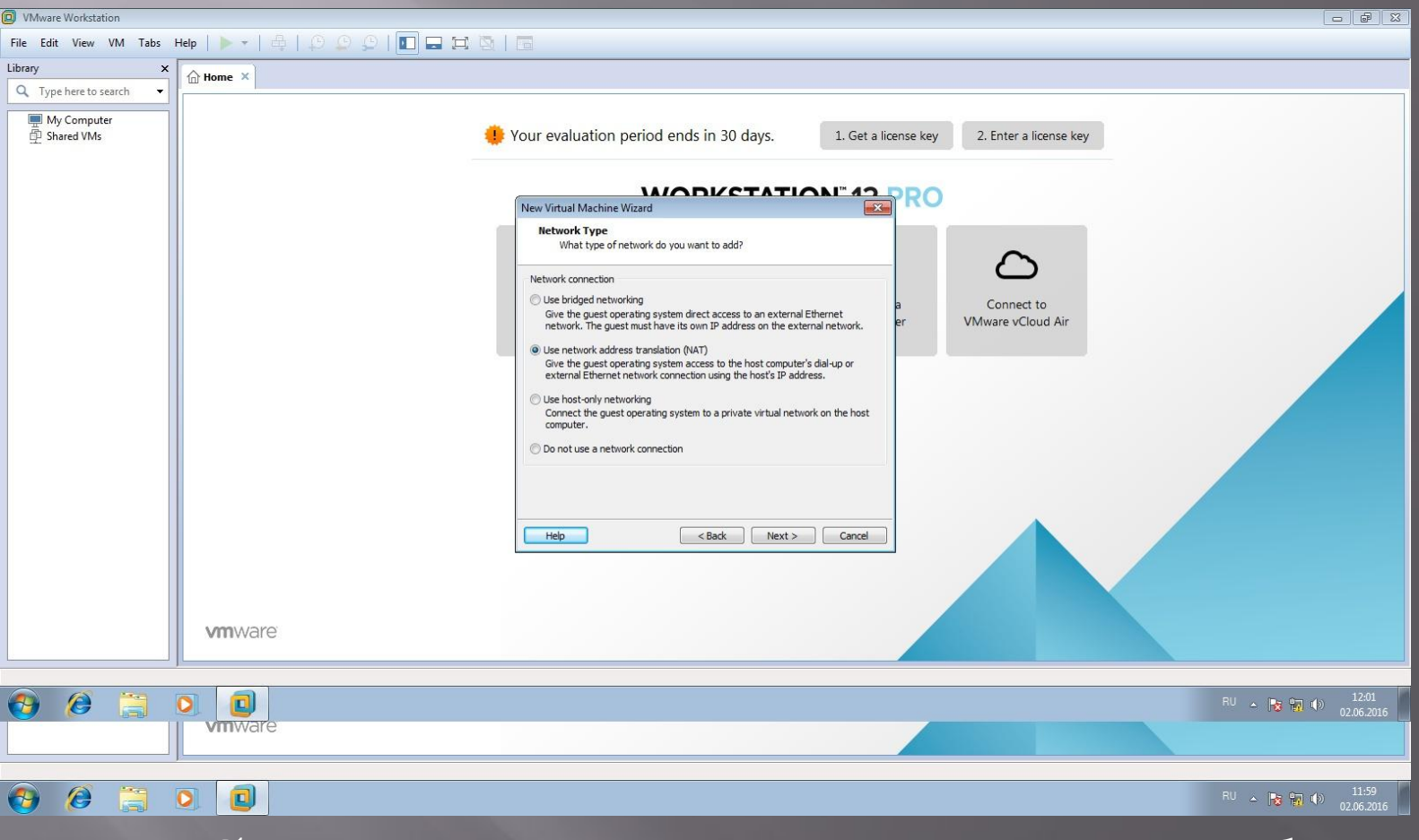

#### Выбираем нужный параметр Network  $\Box$

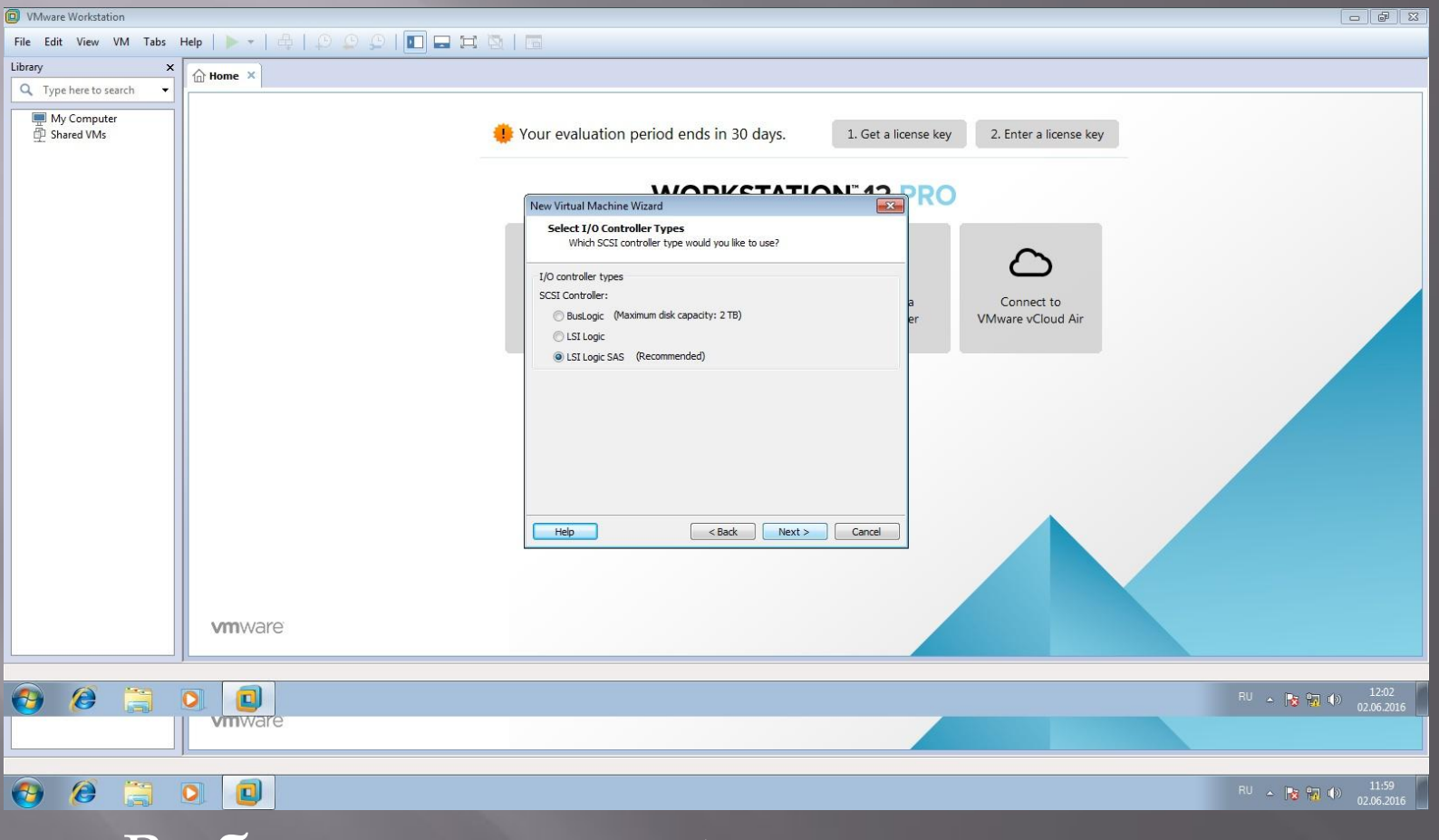

▣ Выбираем нужный параметр контроля

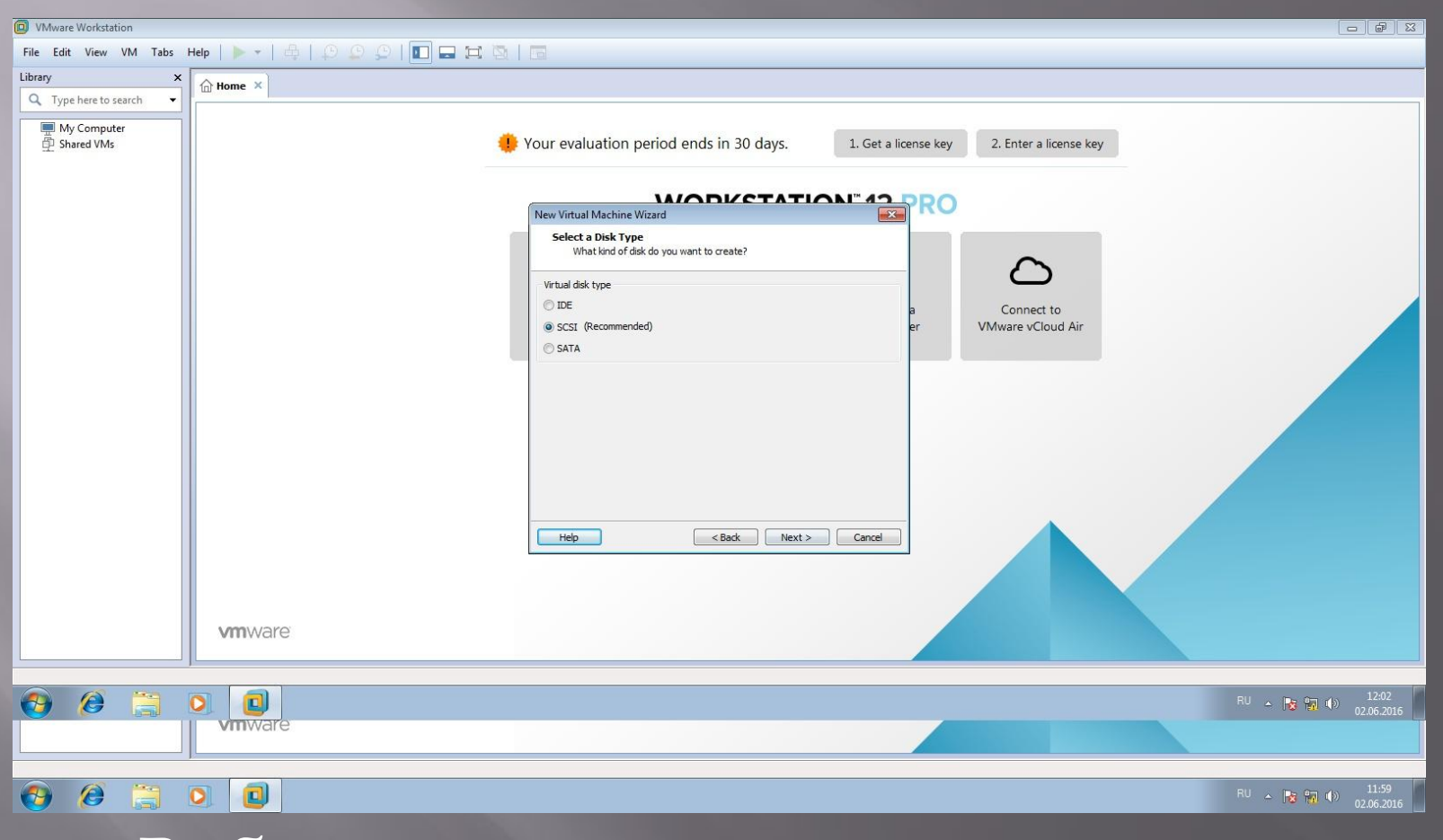

▣ Выбираем нужный тип диска

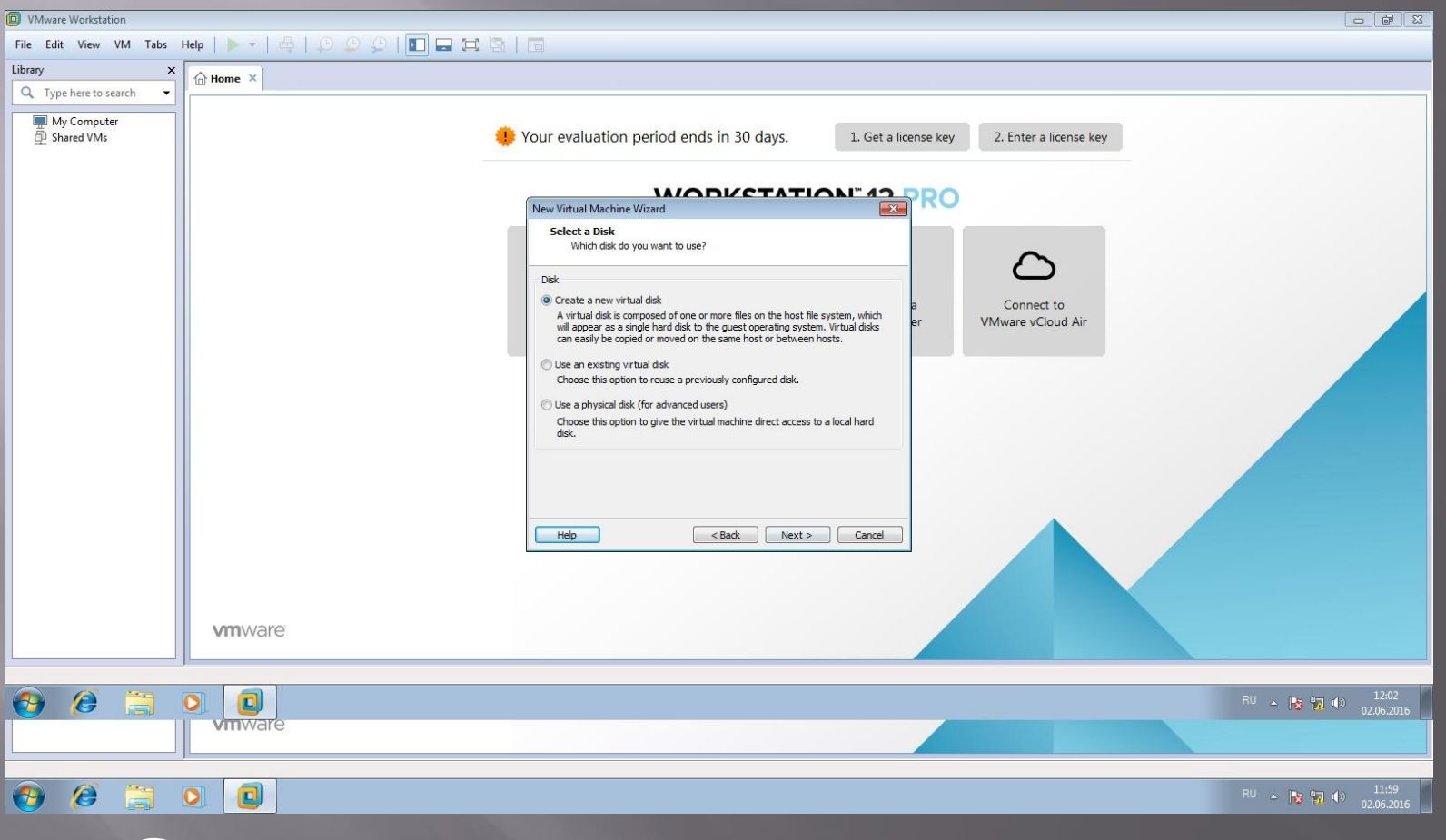

▣ ǿоздание нового виртуального диска

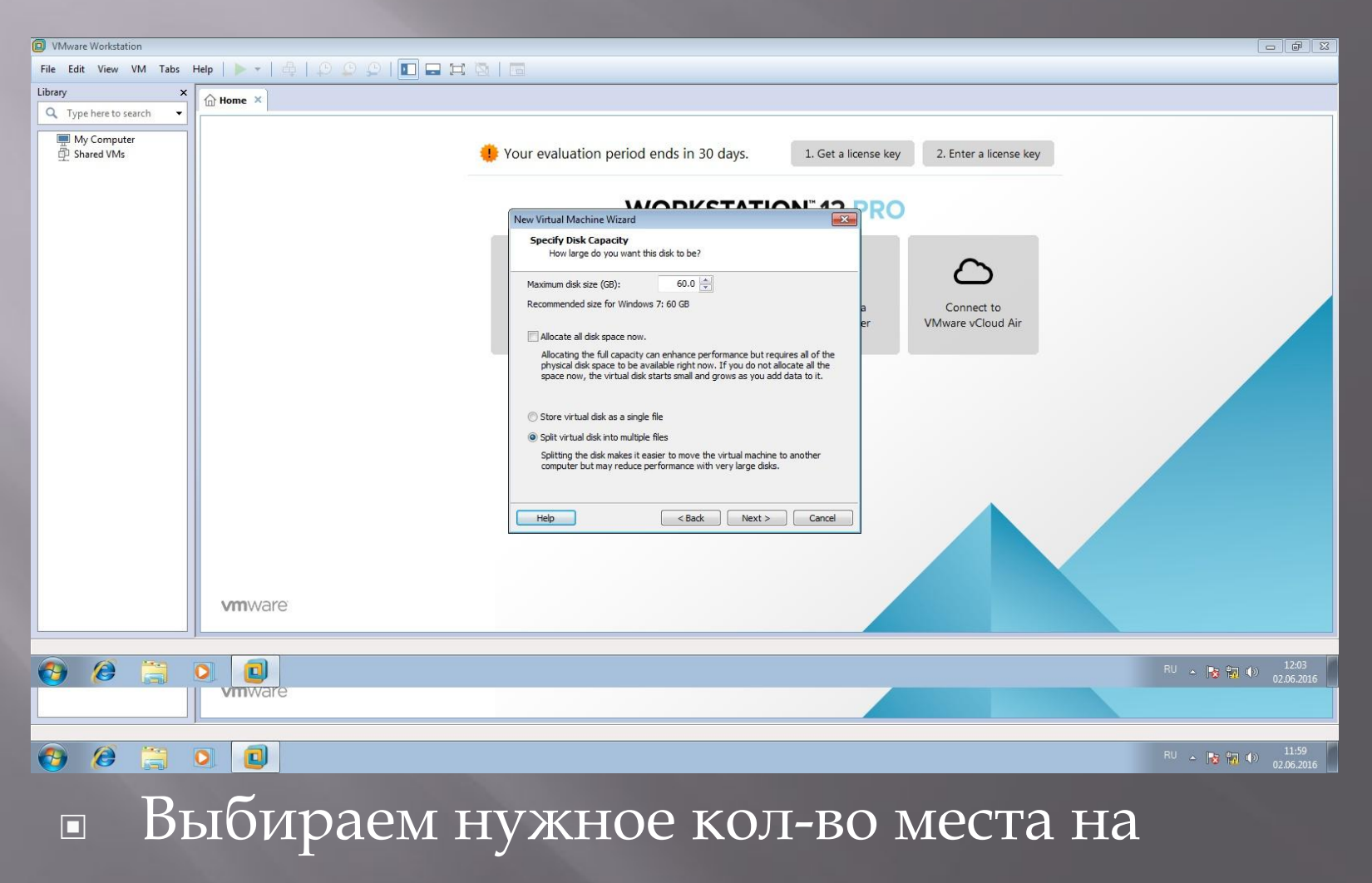

диске

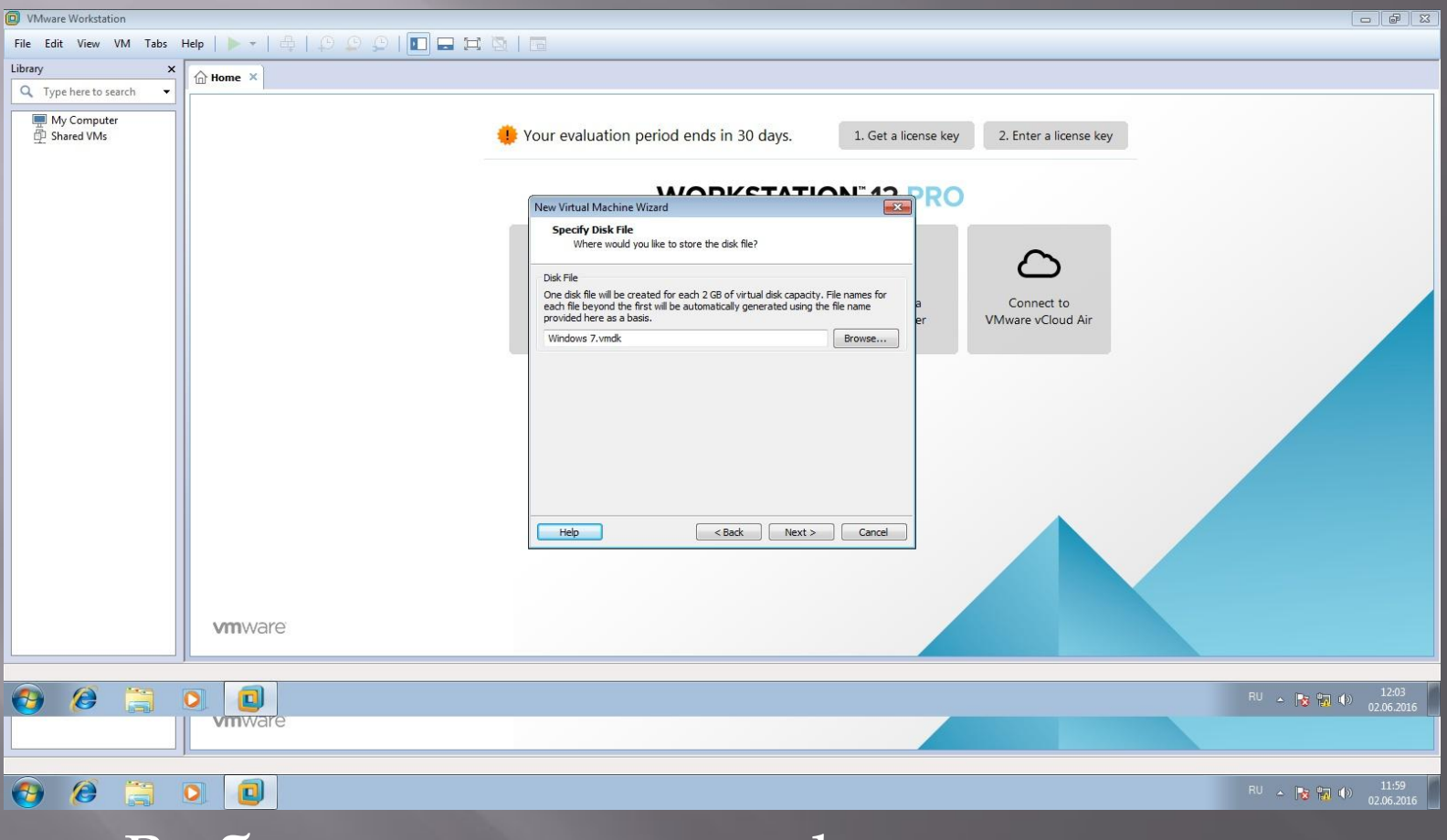

▣ Выбираем спец. имя файла на диске

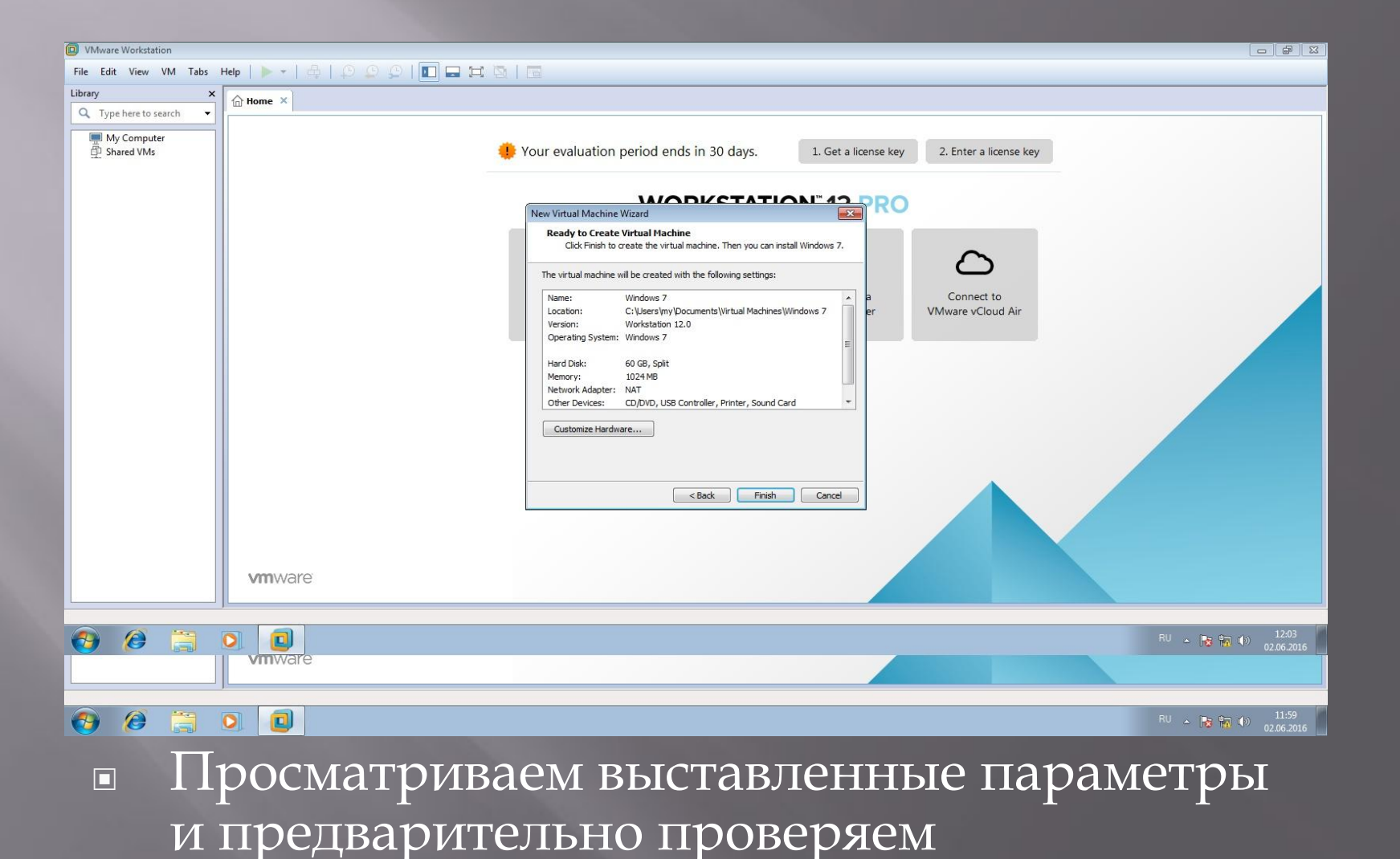

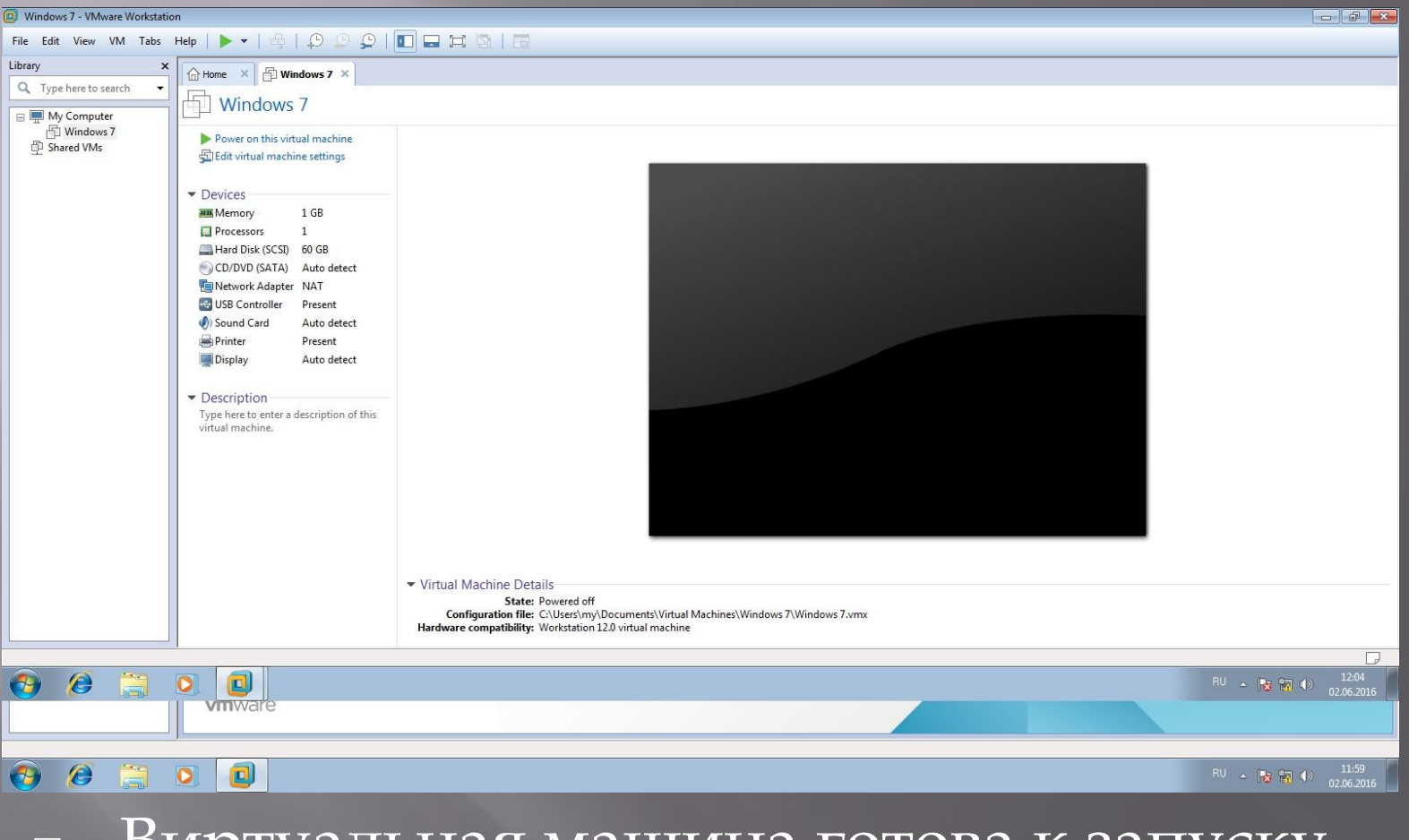

▣ Виртуальная машина готова к запуску

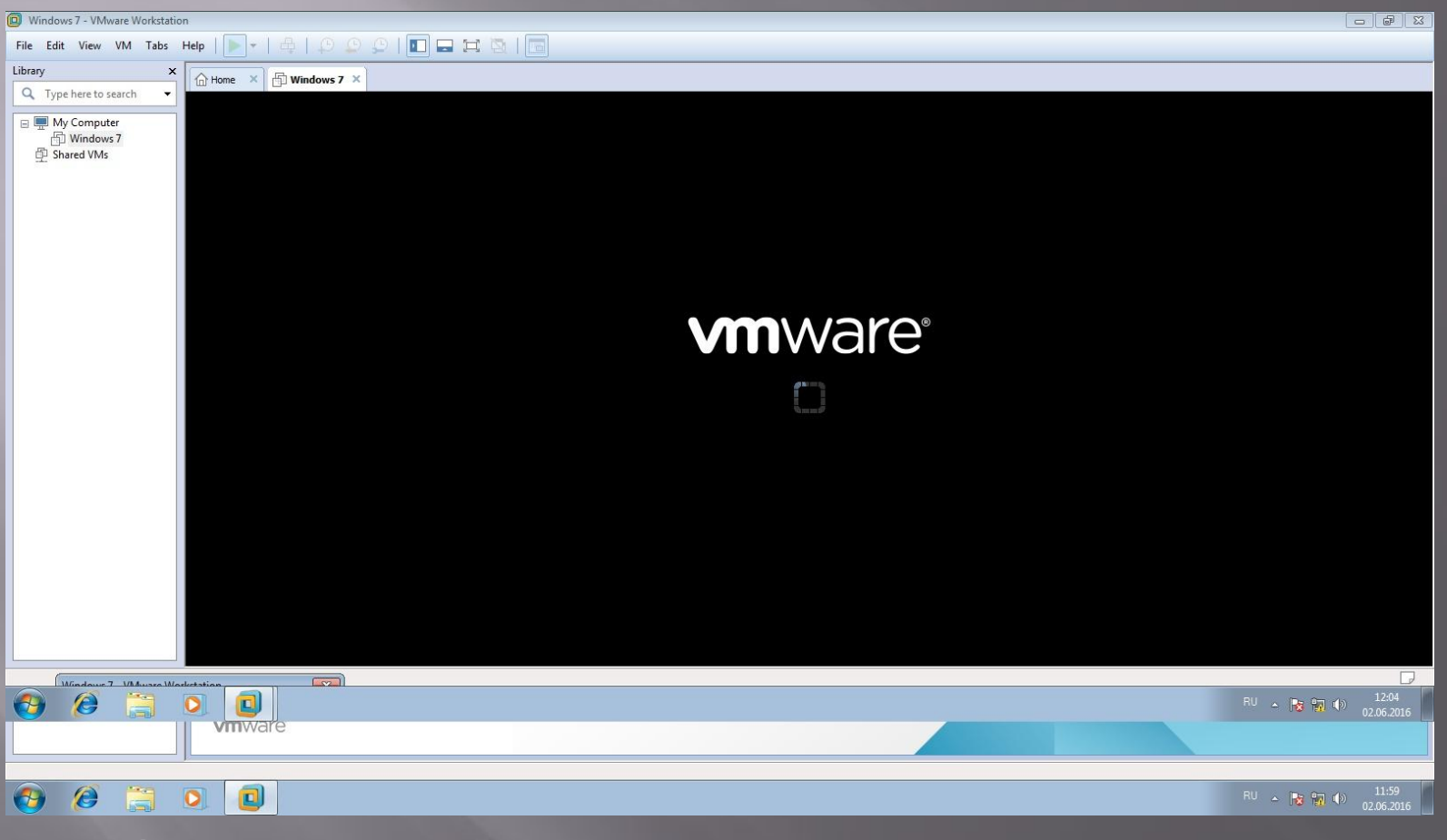

▣ Запуск Всё готово !

#### ▣ **Альтернативные программы**

- ▣ VMware Player похожий пакет виртуализации, однако урезанный. Данный пакет бесплатен для некоммерческого использования и свободен в распространении.
- ▣ VirtualBox-программный продукт виртуализации для операционных систем Microsoft Windows, Linux, FreeBSD, Mac OS X, Solaris/OpenSolaris, ReactOS, DOS и других
- ▣ QEMU-свободная программа с открытым исходным кодом для эмуляции аппаратного обеспечения различных платформ. Включает в себя эмуляцию процессоров Intel x86 и устройств ввода-вывода.
- $\Box$  СоLinux-технология, позволяющая запускать операционную систему Linux на ОС Microsoft Windows XP и новее. **coLinux** использует модифицированный Linux и специальный 32-битный драйвер Windows
- ▣ Windows Virtual PC-программный пакет виртуализации для операционной системы **Windows**, а также программа эмуляции для Mac OS
- ▣ VMware Fusion-гипервизор, позволяющий в среде Mac OS X на базе платформы Intel, создавать и запускать виртуальные машины, предоставляющие возможность запускать
- приложения, разработанные для других операционных систем<br>Windows XP Mode-программный пакет виртуализации для операционной системы ▣ Windows XP Mode-программный пакет виртуализации для операционной системы **Windows**, а также программа эмуляции для Mac OS. ǽрограмма была создана компанией Connectix в 1997 году для операционной системы Mac OS на платформе PowerPC  $\,$ Macintosh.